Network Management Internal Documentation

## NA-CFG-30652 Iris Server Security Compliance and Validation Guide

Version 7.13.1

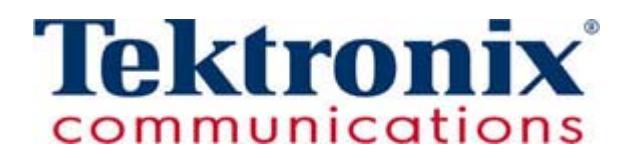

Internal Documentation—Confidential

Copyright © Tektronix Communications, Inc. All rights reserved. Printed in the USA. Tektronix Communications products are covered by U.S. and foreign patents, issued and pending. Information in this publication supersedes that in all previously published material. Specification and price change privileges reserved. TEKTRONIX and GeoProbe are registered trademarks of Tektronix, Inc. DirectQuality and Power Probe are registered trademarks of Tektronix Canada, Inc. FastPath, Iris, and IrisView are trademarks of Tektronix, Inc. All other trade names referenced are the service marks, trademarks or registered trademarks of their respective companies.

Tektronix Communications 3033 W President George Bush Highway Plano, Texas 75075 +1 469-330-4000 (voice) **www.tekcomms.com** Web site

uadocfeedback@tek.com (Technical Publications email)

Plano, Texas USA - serves North America, South America, Latin America +1 469-330-4581 (Customer Support voice) uaservice@tek.com (Customer Support USA email)

London, England UK - serves Northern Europe, Middle East, and Africa +44-1344-767-100 (Customer Support voice) uaservice-uk@tek.com (Customer Support UK email)

Frankfurt, Germany DE - serves Central Europe and Middle East +49-6196-9519-250 (Customer Support voice) uaservice-de@tek.com (Customer Support DE email)

Padova, Italy IT - serves Southern Europe and Middle East +39-049-762-3832 (Customer Support voice) uaservice-it@tek.com (Customer Support IT email)

Melbourne, Australia - serves Australia +61 396 330 400 (Customer Support voice) uaservice-ap@tek.com (Customer Support Australia and APAC email)

Singapore - serves Asia and the Pacific Rim +65 6356 3900 (Customer Support voice) uaservice-ap@tek.com (Customer Support APAC and Australia email)

#### Tektronix Communications, Inc. Proprietary Information 001-130628 **NA-CFG-30652 Iris Server Security Compliance and Validation Guide**

The products and specifications, configurations, and other technical information regarding the services described or referenced in this document are subject to change without notice. All statements, technical information, and recommendations contained in this document are believed to be accurate and reliable but are presented "as is" without warranty of any kind, express or implied. Users must take full responsibility for their application of any products specified in this document. Tektronix Communications, Inc. makes no implied warranties of merchantability or fitness for a purpose as a result of this document or the information described or referenced within, and all other warranties, express or implied, are excluded.

Except where otherwise indicated, the information contained in this document represents the planned capabilities and intended functionality offered by the product and version number identified on the front of this document. Screen images depicted in this document are representative and intended to serve as example images only. Wherever possible, actual screen images are included.

# <span id="page-2-0"></span>**Table of Contents**

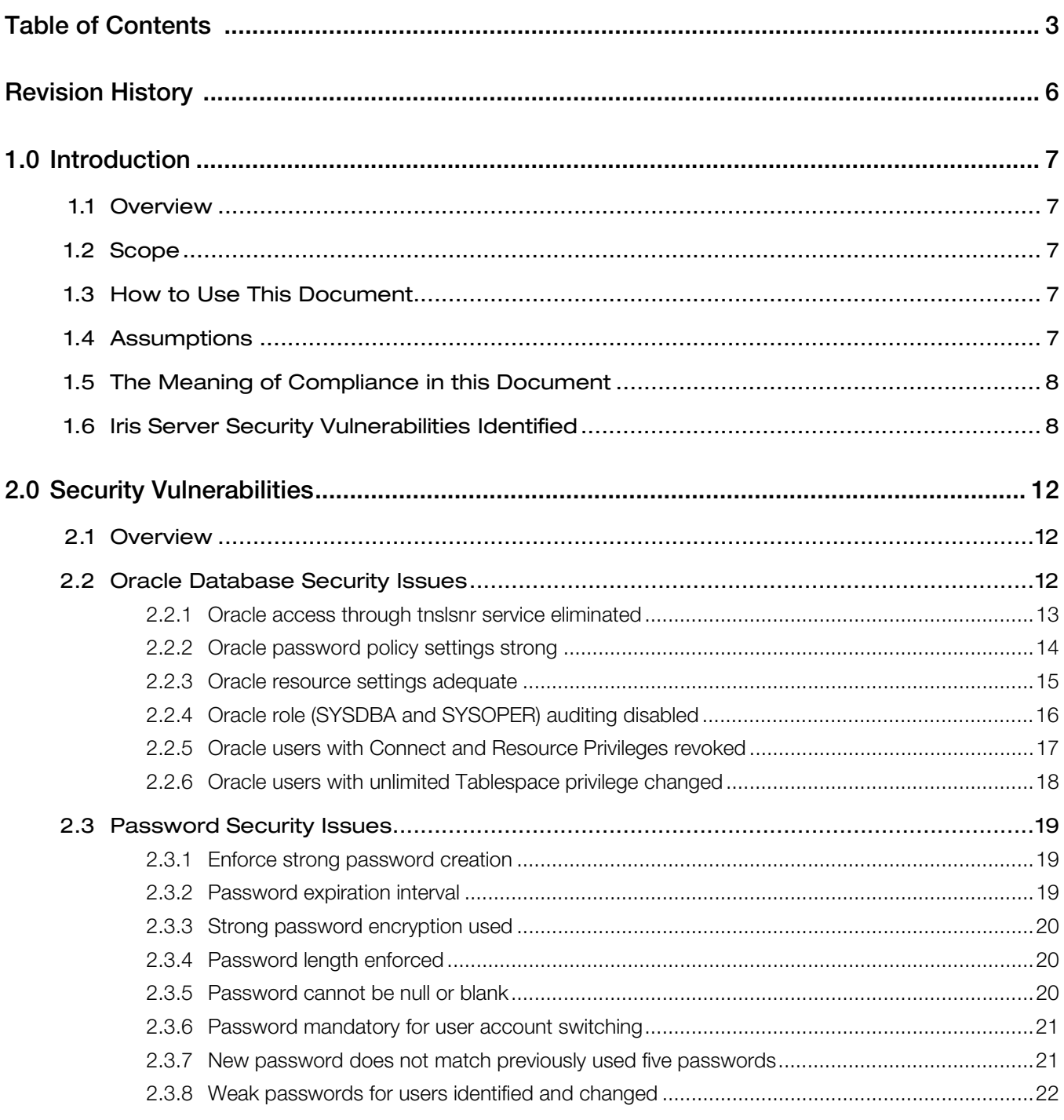

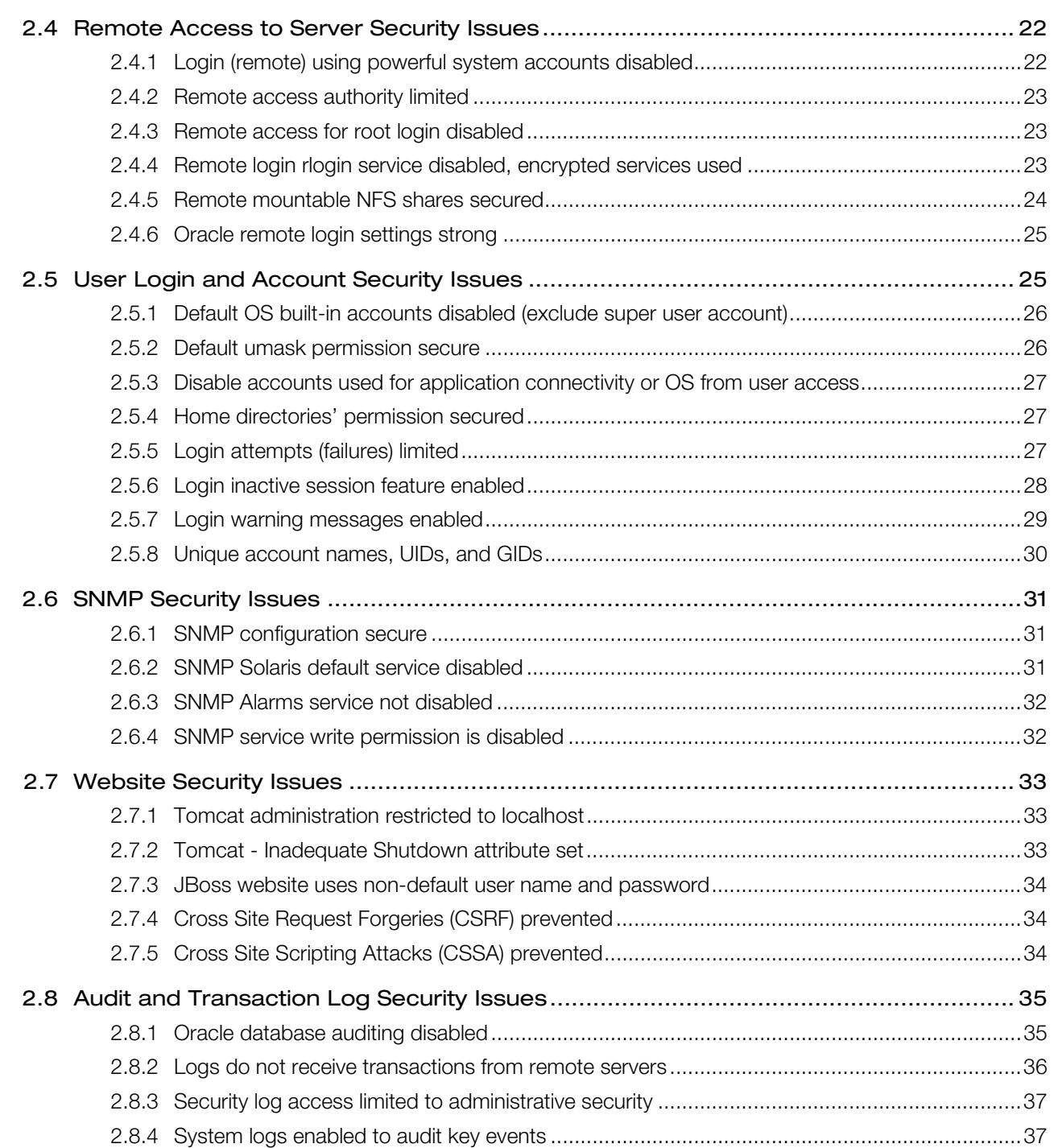

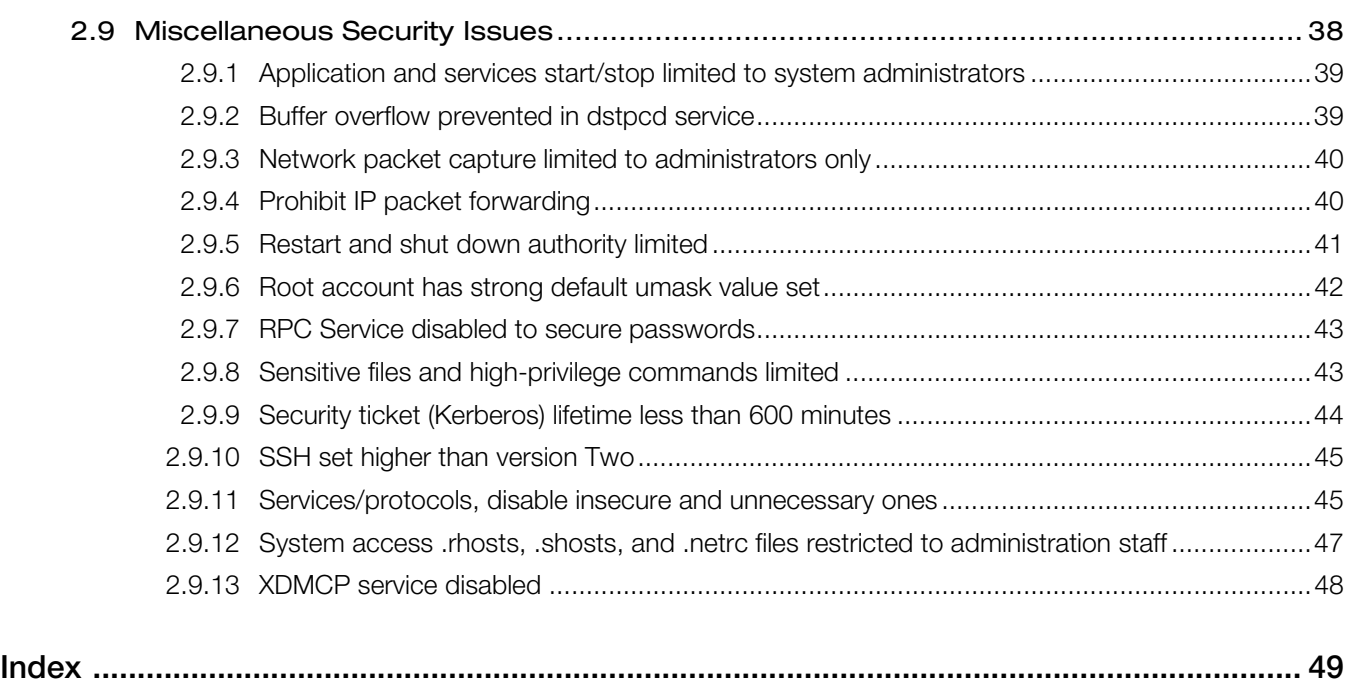

# <span id="page-5-0"></span>Revision History

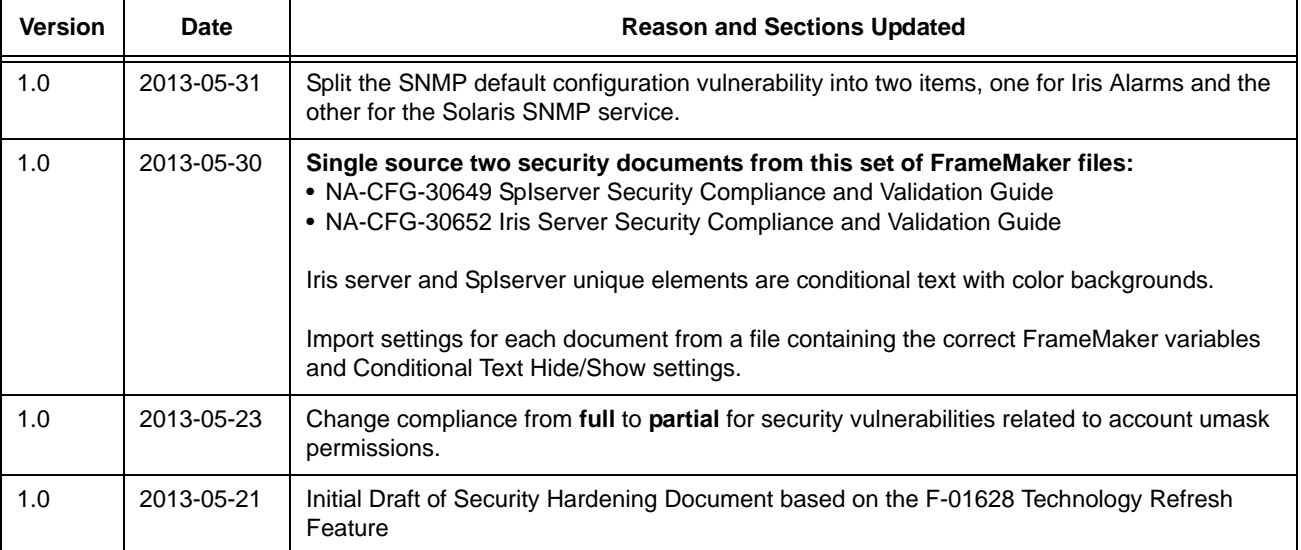

#### **Table 1 - Current Release**

## <span id="page-6-0"></span>1.0 Introduction

## <span id="page-6-1"></span>1.1 Overview

<span id="page-6-8"></span>As part of the Technology Refresh initiative, developers analyzed security issues related to the Iris Server and produced recommendations that describes security hardening necessary for the server.

## <span id="page-6-2"></span>1.2 Scope

<span id="page-6-9"></span>The security violations fixed in code or by upgrading web containers are covered under the Technology Refresh requirements (F-01628) for Apache HTTP Server, Apache Tomcat, and JBoss and are *not* part of this document.

Security hardening procedures, for example, disabling Telnet, FTP, TFTP daemon reflect the core content of this document. The PRD also lists reference documents that have been produced for internal consumption in the past for legacy UA and UACN/RIA (in the references section of the PRD).

<span id="page-6-7"></span>In some cases, this document may required services to be disabled that our software needs to function correctly, for example, SNMP mail daemon. This security compliance and validation document will explain that the service is required for the correct operation of the product.

## <span id="page-6-3"></span>1.3 How to Use This Document

Use **Table [1.1, Iris Server Security Vulnerabilities](#page-7-2)** to look up a specific security vulnerability. Click a hyperlink in the table to go to the document section for instructions on how to:

- <span id="page-6-6"></span>Check vulnerability for current status with Tektronix security standards.
- **Perform procedures necessary steps to secure the SpIserver.**
- <span id="page-6-5"></span>Run commands that validate full or partial compliance with these security standards.

## <span id="page-6-4"></span>1.4 Assumptions

When a service is necessary for the correct operation of the server and the Tektronix applications, that service will remain active.

## <span id="page-7-0"></span>1.5 The Meaning of Compliance in this Document

The server will be in **Full, Partial**, or **No Compliance** with each security issue.

- <span id="page-7-4"></span><span id="page-7-3"></span>**Full compliance**—Product does not make use of the concerned item, such as rsh.
- <span id="page-7-5"></span>**Partial compliance**—Product has a feature that needs the item, but can be disabled along with feature loss. Alternatively, could require manual configuration to bring the product or feature into compliance.
- **No compliance**—Product relies on the particular item and cannot be disabled without impacting the system.

If a security issue is categorized as **Partial Compliance** or **No Compliance**, potential impacts to the server should be provided here for actions taken by the customer IT department that could potentially affect the Tektronix software solution, for example, implementing access white lists at a firewall.

## <span id="page-7-1"></span>1.6 Iris Server Security Vulnerabilities Identified

Security vulnerabilities are organized into groups in the next section of the document. In **Table [1.1, Iris Server](#page-7-2)  [Security Vulnerabilities](#page-7-2)**, they are listed by title in alphabetical order. Use the **Table [1.1, Iris Server Security](#page-7-2)  [Vulnerabilities](#page-7-2)** or the document **[Index](#page-48-1)** to quickly locate answers to questions about these server security issues.

<span id="page-7-2"></span>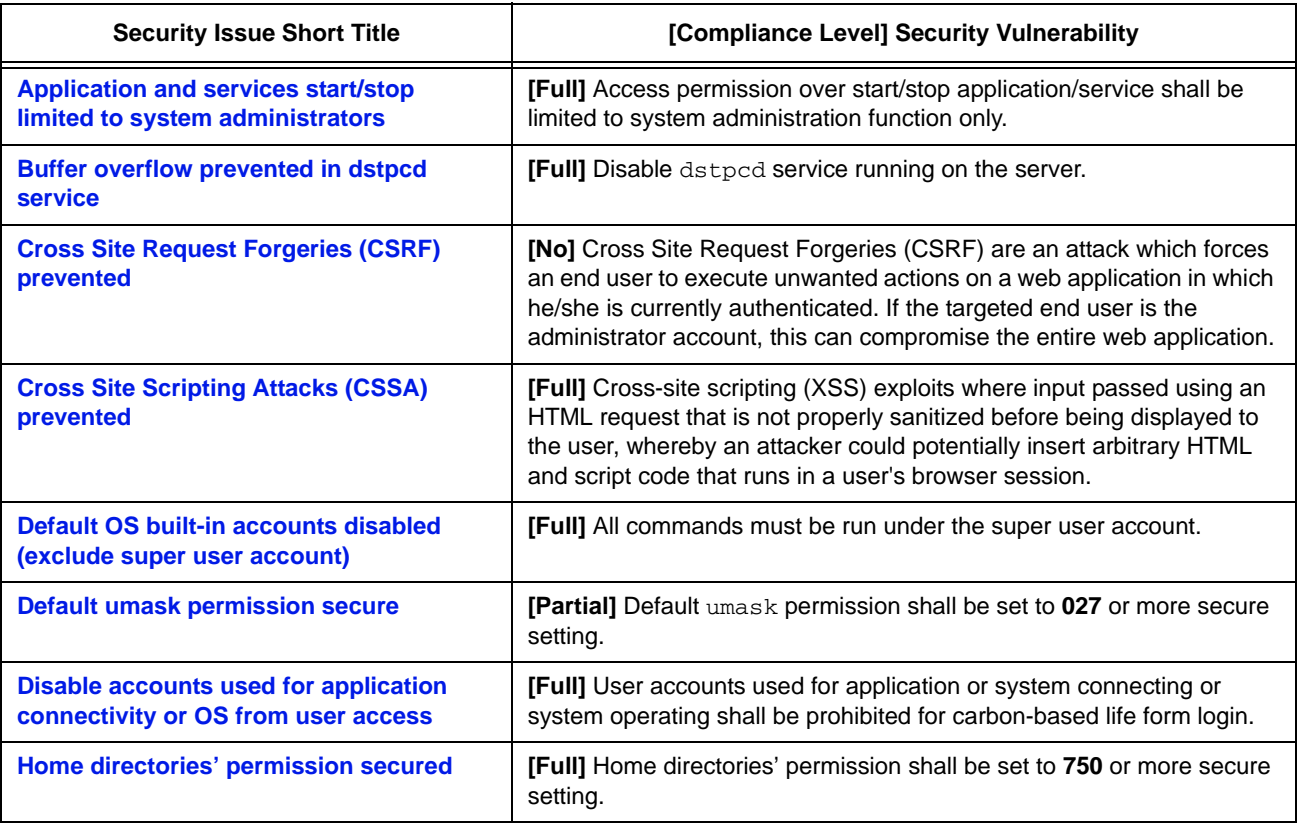

#### <span id="page-7-7"></span><span id="page-7-6"></span>**Table 1.1 - Iris Server Security Vulnerabilities**

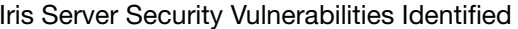

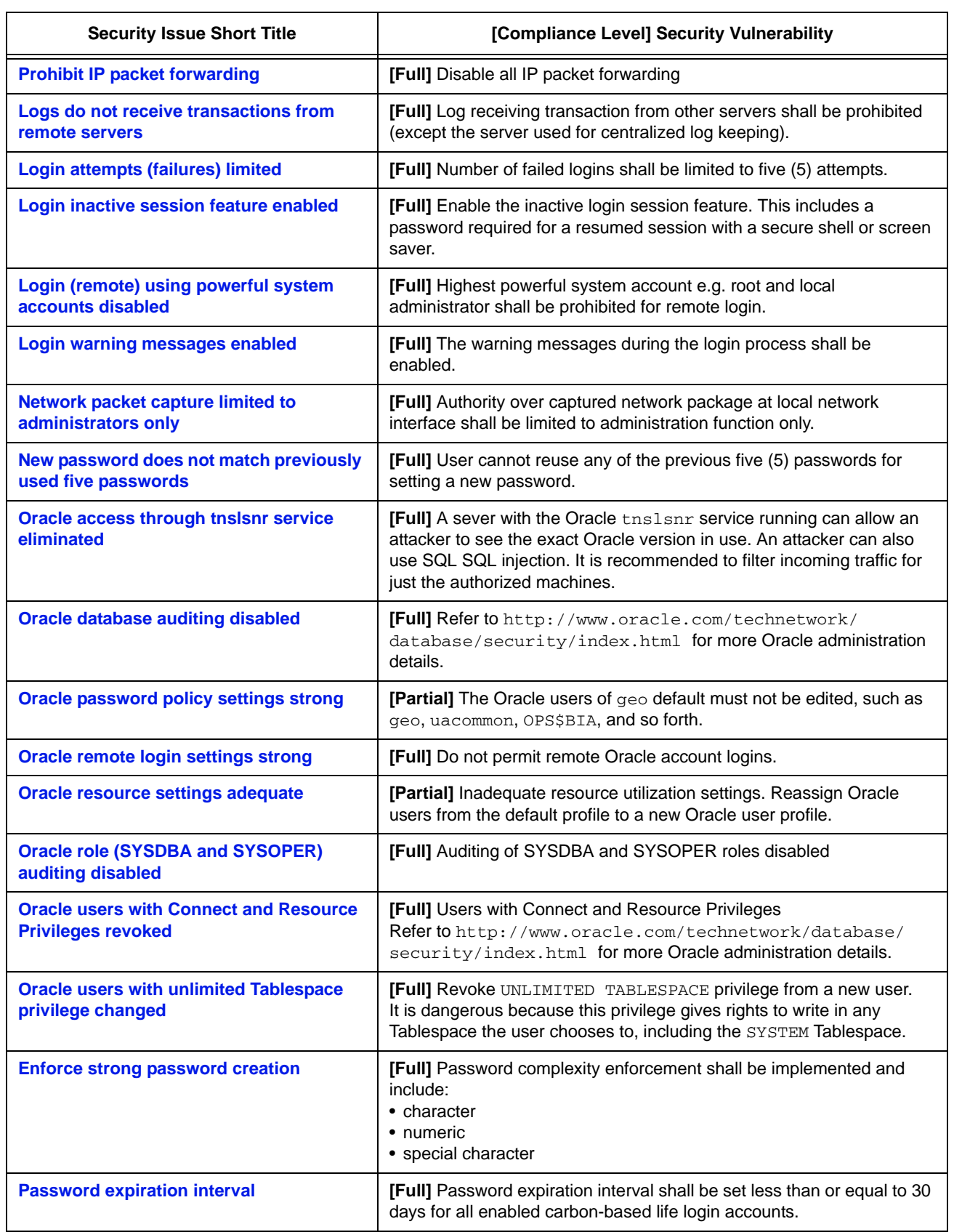

### **Table 1.1 - Iris Server Security Vulnerabilities (Continued)**

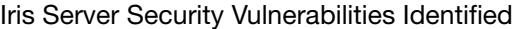

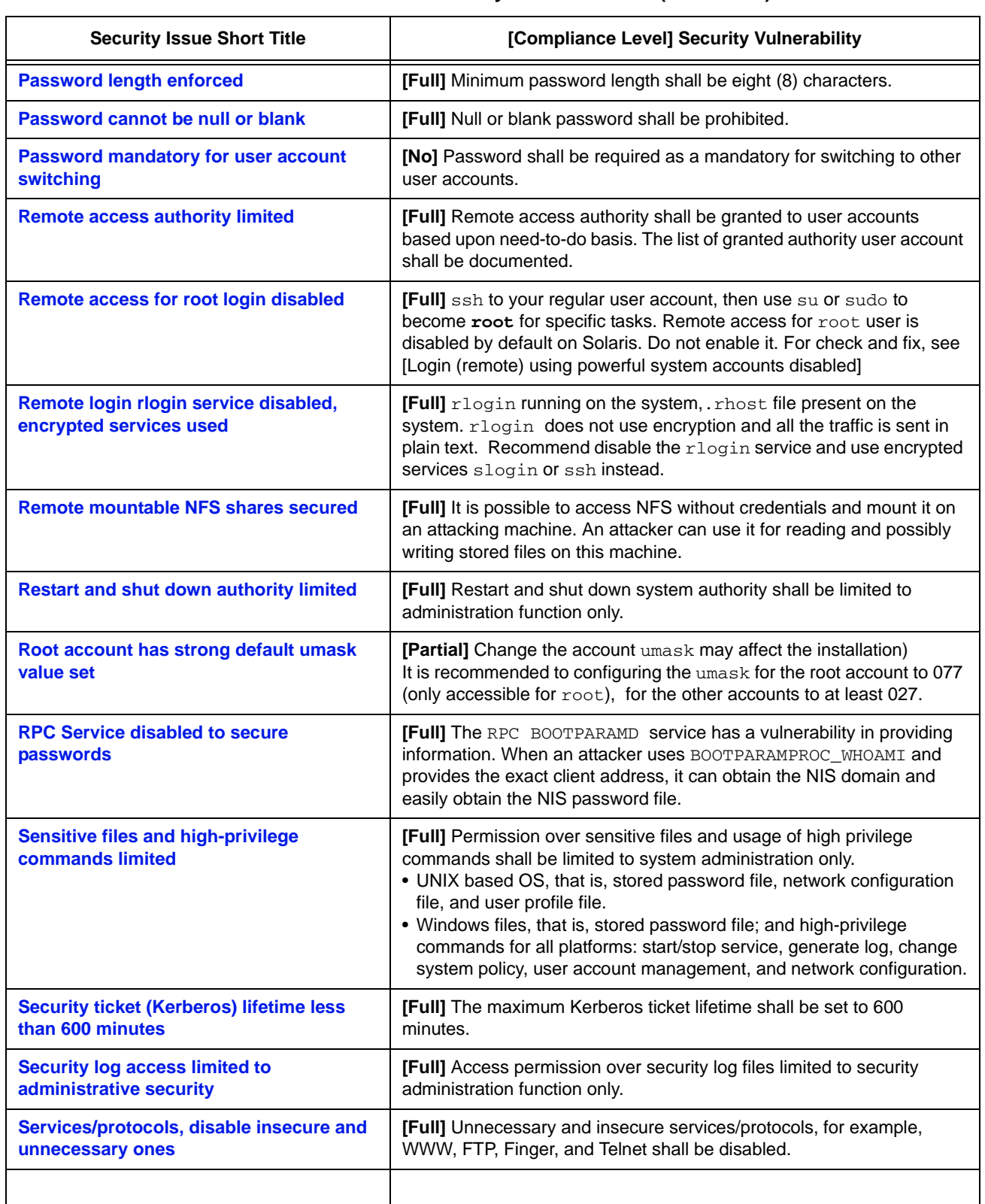

#### **Table 1.1 - Iris Server Security Vulnerabilities (Continued)**

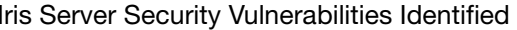

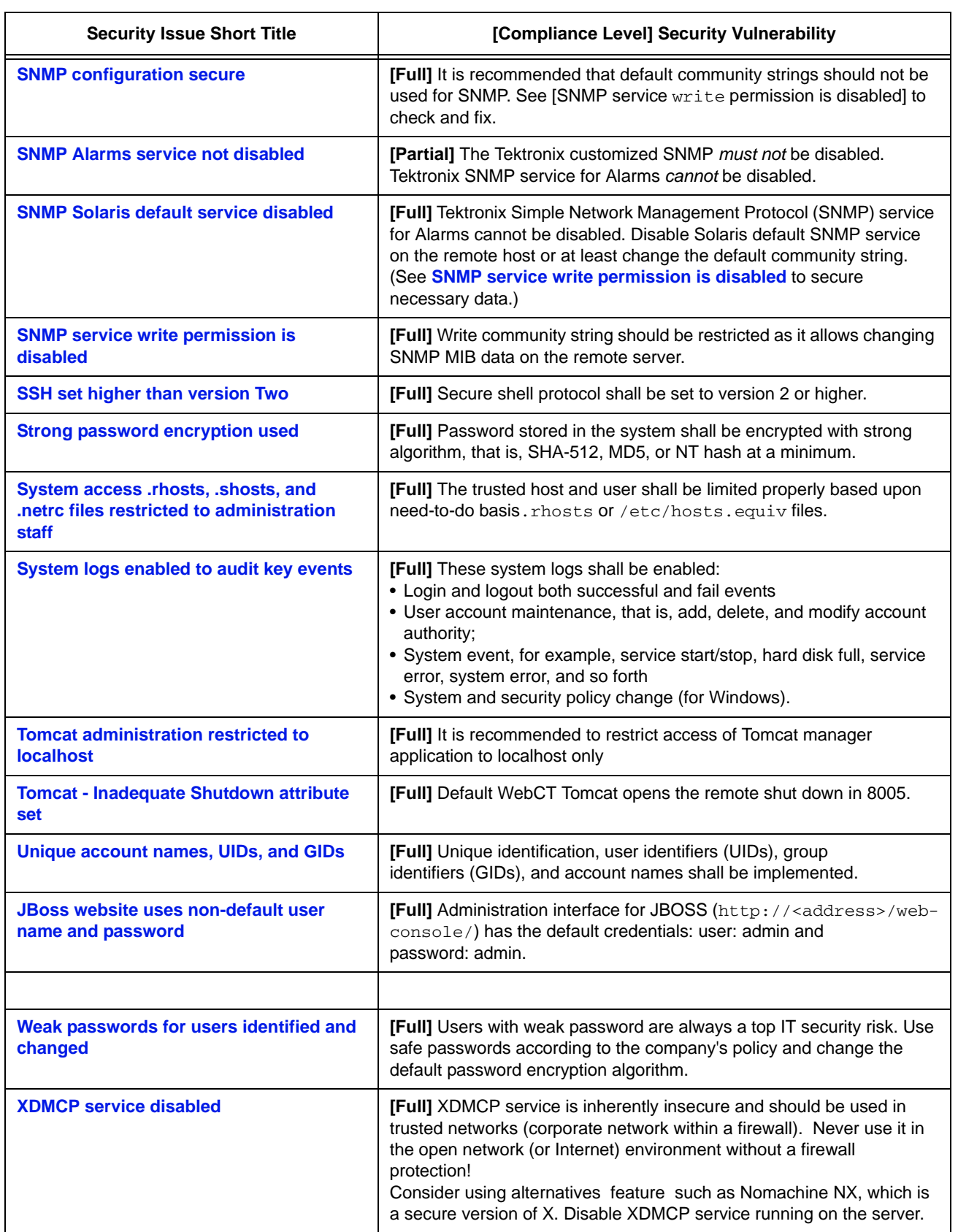

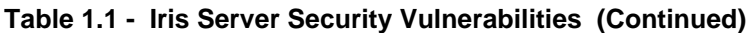

## **Security Vulnerabilities**

## <span id="page-11-0"></span>2.0 Security Vulnerabilities

## <span id="page-11-1"></span>2.1 Overview

Each security vulnerability section:

- **Describes the security issue**
- How to check for it's existence
- **Steps to remedy the situation**
- **Provides notes and advice**
- **Lists tests that validate compliance with the Tektronix standard**

Each security issue has a compliance classification:

- (**Full**)—Full Compliance
- (**Partial**)—Partial Compliance
- (**No**)—No Compliance

This section divides the server security issues into these groups

- **[Oracle Database Security Issues](#page-11-2)**
- **[Password Security Issues](#page-18-0)**
- **[Remote Access to Server Security Issues](#page-21-1)**
- **[User Login and Account Security Issues](#page-24-1)**
- **[SNMP Security Issues](#page-30-0)**
- **[Website Security Issues](#page-32-0)**
- **[Audit and Transaction Log Security Issues](#page-34-0)**
- **[Miscellaneous Security Issues](#page-37-0)**

### <span id="page-11-2"></span>2.2 Oracle Database Security Issues

Refer to **<http://www.oracle.com/technetwork/database/security/index.html>** for additional details about addressing Oracle security vulnerabilities. Iris server Oracle security issues include:

- **[Oracle access through tnslsnr service eliminated](#page-12-0)**
- **[Oracle password policy settings strong](#page-13-0)**
- **[Oracle resource settings adequate](#page-14-0)**
- **[Oracle role \(SYSDBA and SYSOPER\) auditing disabled](#page-15-0)**
- **[Oracle users with Connect and Resource Privileges revoked](#page-16-0)**
- **[Oracle users with unlimited Tablespace privilege changed](#page-17-0)**

#### <span id="page-12-1"></span><span id="page-12-0"></span>2.2.1 Oracle access through tnslsnr service eliminated

**Description [Full]** Detected that the machine has a Oracle tnslsnr service running. This product allows an attacker to see the exact version being used. Also an attacker can use SQL sql injection. It is recommended to filter incoming traffic for just the authorized machines.

#### **Assess Security Issue**

```
All commands must be run under the oracle account. (This account is created during INETstuls
package installation.)
Connect to Oracle DB from a host which is not supposed to have access to the DB.
```

```
sqlplus /nolog (run from shell on intruder host)
CONNECT irisowner/iris@//<Oracle DB hostname>:1521/IRIS Connected
Connected
```
#### **Fix Security Vulnerability**

1. Go to  $$ORACLE$  HOME/network/admin and add the following lines to the  $square$ .ora file. **tcp.validnode\_checking = yes tcp.invited\_nodes = (localhost,hostname,example1,example2,example3,…)** 

**Note:** Blank spaces before and after the = sign are mandatory.

```
where:
localhost Always mandatory,
hostname DNS localhost name with the Oracle DB installed
example1/2/3/... All hosts with Iris applications which require access to the Oracle DB.
Pure IPv4 address can be specified if necessary (example 134.64.206.168)
```
- 2. Stop and start the lsnrctl listener service: **LSNRCTL> stop LSNRCTL> start**
- 3. Check connection to the Oracle DB from the authorized hosts (tcp.invited\_nodes). For example: **sqlplus /nolog** (run from shell on *sh-uacn1* host = localhost) CONNECT irisowner/iris@//localhost:1521/UA Connected

#### **Compliance Test**

- 4. Check there is no connection from non-authorized host. For example: **sqlplus /nolog** (run from shell on *sh-spi05* host) CONNECT irisowner/iris@//berna-vm2:1521/IRIS ERROR:
- 5. ORA-12537: TNS:connection closedCheck all Iris web applications (OAM, UUMS, and so forth) work as expected.

#### <span id="page-13-1"></span><span id="page-13-0"></span>2.2.2 Oracle password policy settings strong

<span id="page-13-2"></span>**Description [Partial]** Tektronix does not recommend external changes in the Iris Oracle database. Refer to **[http://www.oracle.com/technetwork/database/security/index.html](http://www.oracle.com/technetwork/database/security/index.html )** for additional details about addressing Oracle security vulnerabilities. Iris applications use Oracle accounts such as ISAOWNER, ITAOWNER, and IRISUSER to connect to the Oracle database. These Iris users belong to the default profile and the profile should never be changed with the password security setting. For example, setting the PASSWORD LIFE TIME: 60 parameter, causes the account to lock and Iris application stops working after 60 days.

#### *Caution*

All commands must be run under the oracle account. This account is created after the Iris server installation. oracle@berna-vm2:/export/oracle > sqlplus /nolog @> connect /as sysdba

To check the compliance run:

#### **SYS@iris> SELECT USERNAME, PROFILE FROM DBA\_USERS;**

These Oracle users are **iris default accounts** and *must not be changed*:

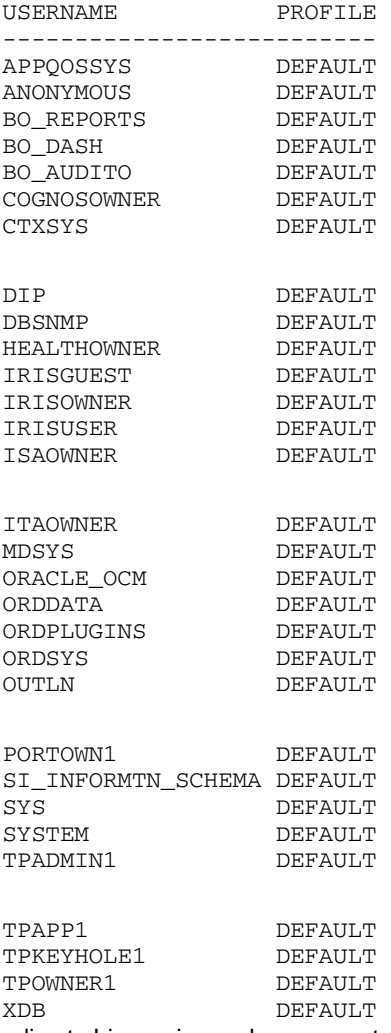

According to Iris version and components installed (GEO, RIA, Touchpoint, and so forth) there may be more Iris users in the list for your server or in the future. Tektronix highly recommends you do not use the Oracle Iris DB for anything else. You need to check what are the default  $i$ r $i$ s users after each Iris installation or upgrade. Isolate these accounts from any possible modifications.

#### **Compliance Test**

To check for compliance run this SQL command: **SQL> SELECT USERNAME, PROFILE FROM DBA\_USERS;** 

#### **Fix Security Vulnerability**

Refer to Oracle Database Security Guide for information how to design your own verification function. Then reassign the user to the profile: **ALTER USR testusr PROFILE tek\_profile;** If you find other users they should be reassigned from DEFAULT profile to the new one. Create (or alter) the profile and set password policy using these commands: **SQL> CREATE PROFILE tek\_profile LIMIT PASSWORD\_LIFE\_TIME 60 PASSWORD\_REUSE\_MAX 12 PASSWORD\_LOCK\_TIME 60 PASSWORD\_VERIFY\_FUNCTION** *<your verify function>* **FAILED\_LOGIN\_ATTEMPTS 3;**  Then reassign the user to the profile.

#### <span id="page-14-1"></span><span id="page-14-0"></span>2.2.3 Oracle resource settings adequate

<span id="page-14-2"></span>**Description [Partial]** Tektronix does not recommend external changes in the Iris Oracle database. Tektronix recommends limiting the database resources that can be used by regular end users, also set the following parameters within the profile of regular users to an adequate level. Refer to **[http://](http://www.oracle.com/technetwork/database/security/index.html ) [www.oracle.com/technetwork/database/security/index.html](http://www.oracle.com/technetwork/database/security/index.html )** for additional details about addressing Oracle security vulnerabilities. Iris applications use Oracle accounts such as ISAOWNER, ITAOWNER, and IRISUSER to connect to the Oracle database. These Iris users belong to the default profile and the profile should never be changed. Profile changes can cause applications to stop working.

#### *Caution*

All commands must be run under the oracle account. This account is created after the Iris server installation. oracle@berna-vm2:/export/oracle > sqlplus /nolog @> connect /as sysdba

To check the compliance run:

**SYS@iris> SELECT USERNAME, PROFILE FROM DBA\_USERS;**

#### These Oracle users are **iris default accounts** and *must not be changed*:

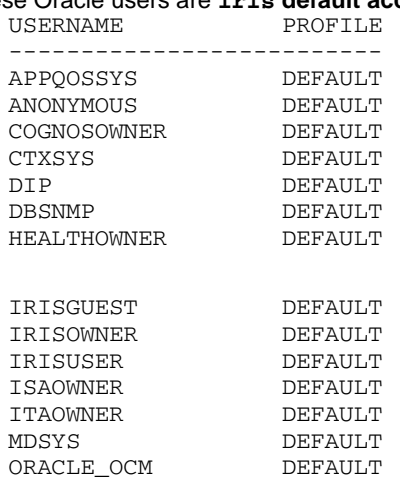

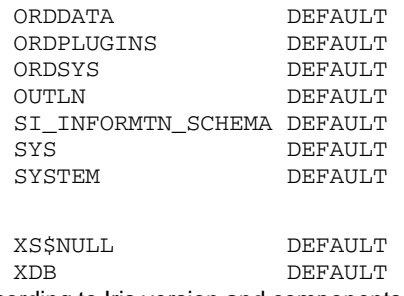

According to Iris version and components installed (GEO, RIA, Touchpoint, and so forth) there may be more Iris users in the list for your server or in the future. Tektronix highly recommends you do not use the Oracle Iris DB for anything else. You need to check what are the default iris users after each Iris installation or upgrade. Isolate these accounts from any possible modifications.

#### **Fix Security Vulnerability**

Refer to Oracle Database Security Guide for information how design the verification function. Then reassign the user to the profile:

**ALTER USR testusr PROFILE tek\_profile;**

If you find other users they should be reassigned from DEFAULT profile to the new one. Create (or alter) the profile and set password policy using these commands:

```
SQL@iris> CREATE PROFILE tek_profile LIMIT 
CPU_PER_SESSION <value>
CPU_PER_CALL <value>
PRIVATE_SGA <value>
SESSIONS_PER_USER <value>
LOGICAL_READS_PER_CALL <value>
LOGICAL_READS_PER_SESSION <value>
CONNECT_TIME <value>
IDLE_TIME <value>;
```
<span id="page-15-2"></span>The value to set depends on your needs. Then reassign the user to the profile.

#### <span id="page-15-1"></span><span id="page-15-0"></span>2.2.4 Oracle role (SYSDBA and SYSOPER) auditing disabled

**Description [Full]** Disable auditing of the SYSDBA and SYSOPER Oracle roles. Refer to **[http://](http://www.oracle.com/technetwork/database/security/index.html) [www.oracle.com/technetwork/database/security/index.html](http://www.oracle.com/technetwork/database/security/index.html)** for additional details about addressing Oracle security vulnerabilities.

#### **Compliance Test**

All commands must be run under the oracle account. (This account is created after Iris server installation) oracle@berna-vm2:/export/oracle > sqlplus /nolog @> connect /as sysdba To check for compliance: **SQL@iris> show parameter AUDIT\_SYS\_OPERATIONS;**  NAME TYPE VALUE -------------------- ------------ audit sys operations boolean FALSE

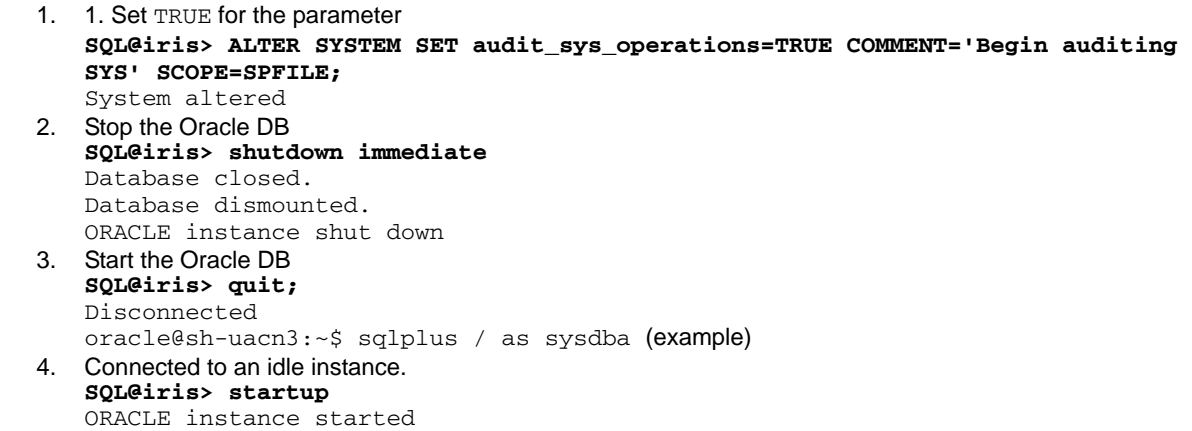

#### <span id="page-16-1"></span><span id="page-16-0"></span>2.2.5 Oracle users with Connect and Resource Privileges revoked

**Description [Full]** Tektronix recommends to review connect and resource privilege granted to various database users and if not required, revoke these privileges from the users profile.

#### **Compliance Test**

```
All commands must be run under the oracle account. (This account is created after Iris server installation.)
  oracle@berna-vm2:/export/oracle > sqlplus /nolog
  @> connect /as sysdba
  SQL@iris> select * from dba_role_privs where GRANTED_ROLE = 'RESOURCE'; 
  GRANTEE GRANTED_ROLE ADM DEF 
  ---------------------- ------------ —-- --- 
  CTXSYS RESOURCE NO
  LOGSTDBY_ADMINISTRATOR RESOURCE NO YES
  MDSYS RESOURCE NO
  OUTLN RESOURCE NO<br>SYS RESOURCE YES
  SYS RESOURCE
  XDB RESOURCE NO
  SQL@iris> select * from dba_role_privs where GRANTED_ROLE = 'CONNECT'; 
  GRANTEE GRANTED_ROLE ADM DEF 
  ------------ ------------ —-- --- 
  COGNOS_OWNER_ROLE CONNECT NO YES
  COGNOS_USER_ROLE CONNECT NO YES
  HEALTH_USER_ROLE CONNECT NO YES
  HEALTH_OWNER_ROLE CONNECT NO YES
  IRIS_GUEST_ROLE CONNECT
  IRIS_OWNER_ROLE CONNECT NO YES
  IRIS_USER_ROLE CONNECT NO YES
  ISA_OWNER_ROLE CONNECT NO YES
  ISA_USER_ROLE CONNECT NO YES
  ITA_OWNER_ROLE CONNECT NO YES
  ITA_USER_ROLE CONNECT NO YES
  MDSYS CONNECT NO YES
  SYS CONNECT YES YES
  TPADMIN1 CONNECT YES YES
```
If the privileges are not required then run these commands **SQL@iris> revoke RESOURCE from testusr;** Revoke succeeded **SQL@iris> revoke CONNECT from testusr;** Revoke succeeded and grant privileges that for the oracle account needed.

#### <span id="page-17-1"></span><span id="page-17-0"></span>2.2.6 Oracle users with unlimited Tablespace privilege changed

**Description [Full]** This privilege gives rights to write in any Oracle Tablespace the user chooses—even in the SYSTEM Tablespace. Administrators should revoke the UNLIMITED TABLESPACE privilege from any new user. Refer to **[http://www.oracle.com/technetwork/database/security/](http://www.oracle.com/technetwork/database/security/index.html) [index.html](http://www.oracle.com/technetwork/database/security/index.html)** for additional details about addressing Oracle security vulnerabilities.

#### **Compliance Test**

All commands must be run under the oracle account. (This account is created after Iris server installation.) oracle@berna-vm2:/export/oracle > sqlplus /nolog @> connect /as sysdba

To check the compliance and ensure that there are no unwanted users assigned to the privilege. By default there is an *exception to this security rule for these users:* **SQL@iris> select \* from dba\_sys\_privs where PRIVILEGE = 'UNLIMITED** 

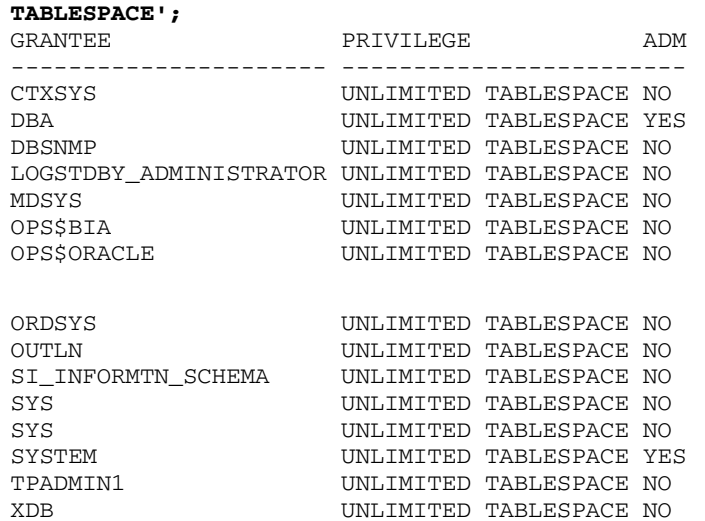

#### **Fix Security Vulnerability**

After granting RESOURCE role to any new user (for example, testusr) you should run this command: **SQL@iris> revoke unlimited tablespace from testusr;** 

Revoke succeeded.

Now grant quotas on tablespaces that you want for this user.

### <span id="page-18-0"></span>2.3 Password Security Issues

Iris server password security issues include:

- **[Enforce strong password creation](#page-18-1)**
- **[Password expiration interval](#page-18-2)**
- **[Strong password encryption used](#page-19-0)**
- **[Password length enforced](#page-19-1)**
- **[Password cannot be null or blank](#page-19-2)**
- **[Password mandatory for user account switching](#page-20-0)**
- **[New password does not match previously used five passwords](#page-20-1)**
- <span id="page-18-3"></span>**[Weak passwords for users identified and changed](#page-21-0)**

#### <span id="page-18-1"></span>2.3.1 Enforce strong password creation

**Description [Full]** Enforce strong password creation by including a combination of the these elements in the required user passwords:

- <span id="page-18-6"></span>**a** alphanumeric characters
- numeric numbers
- a least one special character

#### **Assess Security Issue**

To check run this command: **> cat /etc/default/passwd**  and check parameters listed in the fixing security vulnerability section.

#### **Fix Security Vulnerability**

```
Set the MINALPHA, MINDIGIT, and MINSPECIAL parameter values in the /etc/default/passwd file to:
   MINALPHA=1 
   MINDIGIT=1 
   MINSPECIAL=1
```
#### <span id="page-18-4"></span><span id="page-18-2"></span>2.3.2 Password expiration interval

**Description [Full]** The password expiration interval shall be set less than or equal to 30 days for all enabled carbon-based life form login accounts.

#### **Assess Security Issue**

To check run this command: **> cat /etc/default/passwd**  and check parameter in the fix security vulnerability section.

#### **Fix Security Vulnerability**

Set the MAXWEEKS parameter value in the /etc/default/passwd file to: MAXWEEKS=4

#### <span id="page-19-5"></span><span id="page-19-0"></span>2.3.3 Strong password encryption used

**Description [Full]** Passwords stored in the system shall be encrypted with a strong algorithm, that is, SHA-512, MD5, and NT hash at a minimum.

#### **Assess Security Issue**

<span id="page-19-6"></span>Run this command: **> cat /etc/security/policy.conf** 

#### **Fix Security Vulnerability**

<span id="page-19-7"></span>Set the cryptography parameter in the /etc/security/policy.conf file to: CRYPT\_DEFAULT=6 CRYPT\_ALGORITHMS\_DEPRECATE=*\_unix\_*

#### <span id="page-19-3"></span><span id="page-19-1"></span>2.3.4 Password length enforced

**Description [Full]** The password length shall be set to at least eight (8) characters.

#### **Assess Security Issue**

Run this command:

#### **> cat /etc/default/passwd**

and check parameter in the Fix Security Vulnerability area that follows.

#### **Fix Security Vulnerability**

Set the value of the PASSLENGHT parameter in the /etc/default/passwd file to: PASSLENGHT=8

#### <span id="page-19-4"></span><span id="page-19-2"></span>2.3.5 Password cannot be null or blank

**Description [Full]** A null or blank password must be prohibited.

#### **Assess Security Issue**

1. To ensure the installed system has no user account with a null password in the /etc/shadow file, use this command:

**> cut -f 1 -d : /etc/passwd | xargs -i passwd -s {} | grep -in NP**  If the user account has null password, output NP is shown.

Note: For Solaris 11 there could be warning messages displayed to the console: "WARNING: changing account in reserved uid range: daemon". You can ignore these messages.

- 2. To check that all accounts require passwords: **> grep PASSREQ /etc/default/login**  The output for compliance should be: PASSREQ=YES
- 3. To check for null password compliance in SSH server logins: **> grep PermitEmptyPasswords /etc/ssh/sshd\_config**  Output should be: PermitEmptyPasswords no

- 1. To remove the null password user account, the required password value in the /etc/default/login file shall be set to:
	- > passwd <user\_name>
- 2. If a null password is found for an account, just set PASSREQ=YES in the /etc/default/login file
- <span id="page-20-4"></span>3. To prevent any server login through SSH with a user account containing null password, set the value of the PermitEmptyPasswords parameter in the/etc/ssh/sshd\_config file to: setting:PermitEmptyPasswords no

#### <span id="page-20-3"></span><span id="page-20-0"></span>2.3.6 Password mandatory for user account switching

**Description [No]** A password shall be mandatory for switching between user accounts. Most of iris aliases (for example, irStopAc) use sudo. Currently only oracle and iris users are allowed to sudo without a password.

#### **Assess Security Issue**

Check if some users can run sudo without the changing passwords with this command: **> grep NOPASSWD /opt/sfw/etc/sudoers** 

#### **Fix Security Vulnerability**

```
If the issue exists, comment out all violations in the /opt/sfw/etc/sudoers file with these commands:
   # iris ALL=(ALL) NOPASSWD:ALL 
   # oracle ALL=(ALL) NOPASSWD:ALL
```
#### <span id="page-20-2"></span><span id="page-20-1"></span>2.3.7 New password does not match previously used five passwords

**Description [Full]** Reusing the last five previous passwords shall be prohibited when a user creates a new password.

#### **Assess Security Issue**

Run these commands: **> cat /etc/default/passwd > ls -la /etc/security/passhistory** and check parameter in the fix security vulnerability section.

#### **Fix Security Vulnerability**

The value of HISTORY parameter in the /etc/default/passwd file shall be set to: HISTORY=5

#### **Notes**

If the /etc/security/passhistory file does not exist, the file shall be created with proper detail of account and authority. The 500 mode shall be assigned to the system file. The owner and the owner's group shall be assigned to 'root' and root, respectively as shown in these commands:

- **> cd /etc/security**
- **> touch passhistory**
- **> chmod 500 passhistory**
- **> chown root:root passhistory**

#### <span id="page-21-4"></span><span id="page-21-0"></span>2.3.8 Weak passwords for users identified and changed

<span id="page-21-5"></span>**Description [Full]** Users with weak password are always one of the top IT security risks. Use safe passwords according to company policy and change the default password encryption algorithm. The default UNIX encryption algorithm can handle only the first 8 password symbols and thus has a potential vulnerability. For example, user iris with a set password 123456789abcd can successfully login using 12345678 or 123456789a as a password.

#### **Fix Security Vulnerability**

See **[Enforce strong password creation](#page-18-1)** See **[Password expiration interval](#page-18-2)** See **[Password length enforced](#page-19-1)** See **[Login attempts \(failures\) limited](#page-26-2)** See **[New password does not match previously used five passwords](#page-20-1)** See **[Strong password encryption used](#page-19-0)**

#### **Notes**

<span id="page-21-7"></span>Remember the  $root$  password does not follow this policy. The restrictions mentioned in the previous links work only if a non-root user changes its own password.

### <span id="page-21-1"></span>2.4 Remote Access to Server Security Issues

Iris server remote access security issues include:

- **[Login \(remote\) using powerful system accounts disabled](#page-21-2)**
- **[Remote access authority limited](#page-22-0)**
- **[Remote access for root login disabled](#page-22-1)**
- **[Remote login rlogin service disabled, encrypted services used](#page-22-2)**
- <span id="page-21-6"></span><span id="page-21-3"></span>**[Remote mountable NFS shares secured](#page-23-0)**

#### <span id="page-21-2"></span>2.4.1 Login (remote) using powerful system accounts disabled

**Description [Full]** The most powerful system accounts, for example,  $\text{root}$  and local administrator shall be prohibited from logging in remotely.

#### **Assess Security Issue**

Run these commands:

- **> cat /etc/default/login**
- **> cat /etc/ssh/sshd\_config**

and check the parameters in the next fix security vulnerability section.

#### **Fix Security Vulnerability**

- 1. The root account shall be prohibited from direct remote logging by using the /etc/default/login file by commenting out the "#" character in the file line: CONSOLE=/dev/console
- 2. For the SSH service, set the PermitRootLogin parameter value in the /etc/ssh/sshd\_config file to: PermitRootLogin no

#### <span id="page-22-3"></span><span id="page-22-0"></span>2.4.2 Remote access authority limited

<span id="page-22-8"></span>**Description [Full]** Remote access authority shall be granted to user accounts based on a "need-to-do-work" basis. The list of granted authority user accounts shall be documented.

#### **Fix Security Vulnerability**

1. All unauthorized user for FTP service shall be prohibited by adding prohibited user accounts to the /etc/ftpd/ftpusers file (one user account per line):

```
Example:
```

```
# ident "@(#)ftpusers 1.5 04/02/20 SMI" 
    # 
   # List of users denied access to the FTP server. 
    # 
   root 
   iris 
   oracle 
   geo 
   testuser
2. All unauthorized user for SSH service shall be prohibited by adding prohibited users to the
   DenyUsers parameter in the /etc/ssh/sshd_config file, similar to this setting:
   DenyUsers <user_name1> <user_name2> <user_name3>
```
#### **Example: ...**

```
DenyUsers oracle geo iris testuser 
...
```
#### <span id="page-22-4"></span><span id="page-22-1"></span>2.4.3 Remote access for root login disabled

**Description [Full]** compliant Use ssh to access your regular user account, then use su or sudo to become the root user for specific administration tasks. Remote access for root user is disabled by default on Solaris and should be never enabled.

#### **Assess Security Issue**

See **[Login \(remote\) using powerful system accounts disabled](#page-21-2)**.

#### **Fix Security Vulnerability**

See **[Login \(remote\) using powerful system accounts disabled](#page-21-2)**.

#### <span id="page-22-5"></span><span id="page-22-2"></span>2.4.4 Remote login rlogin service disabled, encrypted services used

**Description [Full]** Rlogin does not use encryption and all the traffic is sent in plain text. Disable the rlogin service and use slogin or ssh encrypted services instead.

#### **Assess Security Issue**

<span id="page-22-6"></span>All commands must be run under the super user account. To check rlogin service status, run this command: **> svcs -a | grep -i rlogin**

#### **Fix Security Vulnerability**

<span id="page-22-7"></span>Disable and stop the service, use this command: **> svcadm disable rlogin**

#### <span id="page-23-1"></span><span id="page-23-0"></span>2.4.5 Remote mountable NFS shares secured

<span id="page-23-3"></span>**Description [Full]** It is possible to access NFS without credentials, and it's possible to mount it on an attacking machine. An attacker can use it for reading (and possibly writing) files stored on this machine. Because the port is greater than 1024, a user does not need  $_{\rm root}$  privileges to mount the shared directory. It is recommended to configure NFS on the remote host so that only authorized hosts can mount the remote shares. The remote NFS server should prevent mount requests originating from a non-privileged port.

#### **Assess Security Issue**

- 1. Check if the NFS service is running:
- **> svcs -a | grep -i /network/nfs/server**
- 2. Check if there are any permanent shares configured:
	- **> cat /etc/dfs/dfstab**

#### **Fix Security Vulnerability**

Configure NFS for authorized hosts only. There are two ways to share folders on the server:

- Run shell command share [-F fstype] [-o options] [-d "*<text>*"] <pathname> [resource] . This command does not persist over reboots.
- Set that share command entry in the /etc/dfs/dfstab system file.
- In both cases the share command must be specified with the following options:
- 1. rw=client[:client]...

<span id="page-23-4"></span>Pathname is shared read/write only to the listed clients. No other systems can access pathname. Do not use rw without the list of clients. Try to avoid granting write permissions.

2. ro=client[:client]...

Pathname is shared read only to the listed clients. No other systems can access pathname. Do not use ro option without the list of clients.

- 3. Never use root=... option . It defines which host has root access to this specific NFS share.
- 4. Use nosub option if applicable.

Means that only the exported directory can be mounted by a client host, disables direct mounting of subdirectories.

5. Use root\_squash option if applicable.This prevents root users connected remotely from having root privileges. Instead, the NFS server assigns them the user ID nfsnobody. This effectively eliminates the power of the remote root user to the lowest local user, preventing possible unauthorized writes on the remote server.

#### **Notes**

1.  $rw$  option has higher priority then  $ro$  option.

Thus -o rw=hostA, ro=hostA gives read/write permissions to hostA.

2. Be careful with host names, sometimes it is needed to set host name FQDN. For example:

**> share -F nfs -o ro=devosa-vm2 /export0/home/testuser/tshare**  Result: permission from devosa-vm2 denied.

**> share -F nfs -o ro=devosa-vm2.rich.tek.com /export0/home/testuser/tshare**  Result: Only connection from devosa-vm2 is allowed.

#### **Compliance Test**

<span id="page-23-2"></span>After NFS configuration using /etc/dfs/dfstab, restart the service and check that only authorized hosts can mount remote shares.

#### <span id="page-24-2"></span><span id="page-24-0"></span>2.4.6 Oracle remote login settings strong

<span id="page-24-3"></span>**Description [Full]** Remove weak remote login settings. Refer to **[http://www.oracle.com/technetwork/](http://www.oracle.com/technetwork/database/security/index.html) [database/security/index.html](http://www.oracle.com/technetwork/database/security/index.html)** for additional details about addressing Oracle security vulnerabilities.

#### **Compliance Test**

All commands must be run under the oracle account. (This account is created after Iris server installation.) oracle@berna-vm2:/export/oracle > sqlplus /nolog

@> connect /as sysdba

To check for strong remote access compliance: **SQL> show parameter REMOTE\_LOGIN\_PASSWORDFILE;**  NAME TYPE VALUE ------------------------- ------ ---- remote\_login\_passwordfile string NONE

#### **Fix Security Vulnerability**

1. 1. Set NONE for the parameter.

SYS@iris> ALTER SYSTEM SET remote\_login\_passwordfile= NONE COMMENT='Secure DB' SCOPE=SPFILE; System altered.

- 2. Stop the Oracle database. SYS@iris> shutdown immediate Database closed. Database dismounted. ORACLE instance shut down.
- 3. Start the Oracle database. SYS@iris> quit; Disconnected oracle@berna-vm2:/export/oracle > sqlplus /nolog @> conn /as sysdba Connected to an idle instance
- 4. Start the Oracle database. SYS@iris> startup ORACLE instance started

## <span id="page-24-1"></span>2.5 User Login and Account Security Issues

Iris server user login and account security issues include:

- **[Default OS built-in accounts disabled \(exclude super user account\)](#page-25-0)**
- **[Default umask permission secure](#page-25-1)**
- **[Disable accounts used for application connectivity or OS from user access](#page-26-0)**
- **[Home directories' permission secured](#page-26-1)**
- **[Login attempts \(failures\) limited](#page-26-2)**
- **[Login inactive session feature enabled](#page-27-0)**
- **[Login warning messages enabled](#page-28-0)**
- **[Unique account names, UIDs, and GIDs](#page-29-0)**

#### <span id="page-25-2"></span><span id="page-25-0"></span>2.5.1 Default OS built-in accounts disabled (exclude super user account)

**Description [Full]** All default operating system built-in accounts shall be disabled, excluding the super user account.

#### **Assess Security Issue**

<span id="page-25-4"></span>All commands must be run under the super user account. To check run this command: **> grep /bin/false /etc/passwd** If there is an output for a user, the user account is disabled.

If not, you must repair the security vulnerability for these default operating system built-in accounts: **daemon**, **bin**, **sys**, **adm**, **lp**, **uucp**, **nuucp**, **smmsp**, **listen**, **nobody**, **nobody4**, and **noaccess**.

#### **Fix Security Vulnerability**

#### **Solaris 10**

To fix the default operating system built-in accounts, disable them with these commands:

```
> passwd -l <user_name>
```

```
> usermod -s /bin/false <user_name>
```
A script to disable the default operating system build-in accounts would look like:

**# LIST="daemon bin sys adm lp uucp nuucp smmsp listen nobody nobody4 noaccess" for USERS in \$LIST; do** 

```
 passwd -l $USERS 
      usermod -s /bin/false $USERS 
   done 
Solaris 11
```
All build-in accounts are read-only (by default) and you do not need to disable them with the script.

#### **Notes**

<span id="page-25-5"></span>Output password information unchanged is not a problem.

#### <span id="page-25-3"></span><span id="page-25-1"></span>2.5.2 Default umask permission secure

**Description [Partial]** Set the default umask permission to 027 or a more secure setting.

#### **Compliance Test**

#### **Fix Security Vulnerability**

1. Set the default permission value of the umask parameter in these files to 027:

```
/etc/profile
~root /.profile
$HOME/.profile
```
2. Set the default permission value of the  $umask$  parameter in the  $/etc$  default $/login$  file to: UMASK 027

#### <span id="page-26-3"></span><span id="page-26-0"></span>2.5.3 Disable accounts used for application connectivity or OS from user access

**Description [Full]** User accounts for the application/system connecting or system operating shall be prohibited for carbon-based life form logins.

#### **Assess Security Issue**

<span id="page-26-6"></span>All commands must be run under the super user account. **> grep /bin/false /etc/passwd**  Find user account used for application or system functions only in the output.

#### **Fix Security Vulnerability**

To restrict login for user account used for application/system functions, type this command: **> usermod -s /bin/false** *<user\_name>*

#### **Notes**

Users iris and oracle should not be altered:

- iris can be used by runIrisCli and used for Iris server management.
- <span id="page-26-8"></span>oracle can be used for Oracle DB management.

#### <span id="page-26-4"></span><span id="page-26-1"></span>2.5.4 Home directories' permission secured

**Description [Full]** Set home directories' permission to 750 or a more secure setting.

#### **Compliance Test**

Use these commands to find all regular users and their home directories:

**> cat /etc/passwd** 

**# ls -la <user home directory>** 

Check that the home directory permission is set to drwxr-x---

#### **Fix Security Vulnerability**

Set the home directory to 750 mode using this command: **> chmod 750 <user home directory>** 

#### **Notes**

<span id="page-26-7"></span>These commands are applicable only for regular accounts, not system default accounts. That is, a root user with an / home directory exists; but it is an error to set 750 permissions to the / directory.

#### <span id="page-26-5"></span><span id="page-26-2"></span>2.5.5 Login attempts (failures) limited

**Description [Full]** Limit the maximum number of failed login attempts to five attempts.

#### **Assess Security Issue**

Run this command to check security:

- **> cat /etc/default/login**
- **> cat /etc/security/policy.conf**
- **> cat /etc/ssh/sshd\_config**
- **> cat /etc/user\_attr**

and check the parameters in the Fix Security Vulnerability area that follows.

- 1. Set the RETRIES parameter value to five (5) in /etc/default/login file: RETRIES=5
- 2. Set the LOCK\_AFTER\_RETRIES parameter value in /etc/security/policy.conf file to: LOCK\_AFTER\_RETRIES=YES
- 3. Set the  $MaxAutInTries$  parameter value in the  $/etc/ssh/sshd$  confi file to: MaxAuthTries 5

#### **Notes**

<span id="page-27-2"></span>To disable lock after retries for user root, set the lock\_after\_retries parameter value in the /etc/user\_attr file to **no**, if it exists: **root::::type=role;auths=solaris.\*,solaris.grant;lock\_after\_retries=no;**

#### <span id="page-27-1"></span><span id="page-27-0"></span>2.5.6 Login inactive session feature enabled

**Description [Full]** The inactive login session feature shall be enabled including password required on the resumed session for secure shell and screen saver.

#### **Compliance Test**

All commands must be run under the super user account. If the timeout is set to less than 900, it is also applicable. Nine hundred is a recommended value; you can set any value according to your administrative and security guidelines.

To check for inactive session compliance: **# grep TIMEOUT /etc/default/login** check value of 900 **# grep TMOUT /etc/profile** check value of 900 **# grep LoginGraceTime /etc/ssh/sshd\_config** check value of 900 **# find /usr/dt/config -name sys.resources** Check the value of the dtsession\*saverTimeout and dtsession\*lockTimeout parameters in the /usr/dt/config/\*/sys.resources file have the values: dtsession\*saverTimeout: 15 dtsession\*lockTimeout: 15

If you do not find a file, you do not need no vulnerability fix

#### **Solaris 11**

Find all .xscreensaver files to set default locking screen saver with this command:

```
<hostname>#find / -name .xscreesaver: 
timeout: 0:10:00 
cycle: 0:10:00
```
lock: True<br>lockTimeout:  $0:00:00$ lockTimeout: passwdTimeout: 0:02:00 passwdTimeoutEnabled:True

#### **Solaris10**

- 1. Find all sys.resources files to set default locking screen saver with this command: **<hostname># find /usr/dt/config -name sys.resources**
- 2. The value of dtsession\*saverTimeout and dtsession\*lockTimeout parameter shall be set in /usr/dt/config/\*/sys.resources file as shown in this setting: **dtsession\*saverTimeout: 15 dtsession\*lockTimeout: 15**
- 3. Set the time out parameter values in these files using these parameter-value pairs: **/etc/default/login file as: TIMEOUT=900 /etc/profile' file as: TMOUT=900**
- 4. When the user account requires an Inactive session, set the TMOUT parameter to TMOUT=900 in the /USER HOME>/profile file. You should document each exception with the appropriate reason and detail the exception in the remark section of an implementation sheet.
- 5. Set the unsuccessful login grace period for a user account in the /etc/ssh/sshd\_config file to a 15 minute maximum:
- <span id="page-28-2"></span>**LoginGraceTime 900** 6. Restart the Service Secure Shell using this command: **> svcadm restart svc:/network/ssh:default**

#### <span id="page-28-1"></span><span id="page-28-0"></span>2.5.7 Login warning messages enabled

**Description [Full]** The server shall enable he warning messages during the login process. An example warning banner displays:

#### **Notes**

All the configuration files listed in this security issue must be updated using the standard vi editor provided by Solaris command line utility. **Warning**: after you copy-and-paste the text in the insert mode you must delete symbols ' and type the same symbol from the keyboard. Otherwise the text will be displayed incorrectly. After the changes are made, all involved services must be restarted or reboot the server.

Also edit the /etc/ssh/sshd\_config file to display the warning message and make this setting: # Banner to be printed before authentication starts. Banner /etc/issue

#### **Assess Security Issue**

The warning banner shall be set for SSH using the /etc/issue file with the following statement: All materials in the Company's Information System including all relevant, documents are taken as assets belonging to Total Access Communication Public, Company Limited. Such Company's and customers' materials are considered confidential. All rights are reserved. No person may use these materials for other purposes except for the use of the Company's business. The reproduction, modification, access and dissemination of all materials by any means without permission or authorization from the Company are prohibited. Any violations will result in reserves the right to prosecute to the maximum extent possible.

#### **Solaris 10:**

- 1. For the warning banner for **FTP** to edit /etc/ftpd/banner.msg file or banner parameter in the /etc/ftpd/ftpaccess file with statement as **'Authorized person access only'** to display the warning message to the remote user before authentication shall be set. Also banner option can be set like: banner /etc/ftpd/banner.msg
- 2. To fix the issue the warnings banner for **Telnet** /etc/default/telnetd file to display the warning message to the remote user before authentication shall be set the BANNER parameter with statement to **'Authorized person access only'**. Furthermore, the authority of the file shall not be granted to higher mode than 444. The owner and the owner group of the file shall be set to root and sys, respectively. # ls -la /etc/default/telnetd

-r-- r-- r-- 1 root sys 542 Jan 15 04:34 /etc/default/telnetd

#### **Solaris 11:**

- 3. Add warning banner message to /etc/issue file and run this command: **# echo "DisplayConnect /etc/issue" >> /etc/proftpd.conf**
- 4. For the warning banner for **mail service** in /etc/mail/sendmail.cf file to display the warning message to the remote user using the **'O SmtpGreetingMessage'** parameter shall be set the statement to **'Authorized person access only'**.

To check mail service banner:

```
# telnet localhost 25 
Trying 127.0.0.1... 
Connected to localhost. 
Escape character is '^]'.
220 Authorized ESMTP person access only (Word ESMTP set automatically)
```
5. After the change to the sendmail.cf file, restart the SMTP service using the command: **> svcadm restart svc:/network/smtp:sendmail**

#### **Notes**

<span id="page-29-2"></span>For Solaris 11, the server takes the warning banner from the /etc/issue file and so the steps for the FTP and Telnet services are not required.

#### <span id="page-29-1"></span><span id="page-29-0"></span>2.5.8 Unique account names, UIDs, and GIDs

**Description [Full]** The server shall implement unique identification in the form of User IDs (UID), group IDs (GID), and account names.

#### **Assess Security Issue**

Verify unique GIDs and UIDs exist in the /etc/passwd and /etc/group files using these commands:

1. Verify duplicate UIDs. **> cut -f 3 -d : /etc/passwd | uniq -d** 

If row returns more than 0 items, duplicate UIDs were found.

- 2. Verify duplicate GIDs. **> cut -f 3 -d : /etc/group | uniq -d**  If row returns more than 0 items, duplicate GIDs were found.
- 3. Verify duplicate account names. **> cut -f 1 -d : /etc/passwd | uniq -d**  If row returns more than 0 items, duplicate account names were found.

Remove duplicate UID and GIDs using these commands:

- **> userdel <user\_name>**
- **> grouprdel <group\_name>**

### <span id="page-30-0"></span>2.6 SNMP Security Issues

Iris server SNMP security issues include:

- **[SNMP configuration secure](#page-30-1)**
- **[SNMP Solaris default service disabled](#page-30-2)**
- **[SNMP Alarms service not disabled](#page-31-0)**
- <span id="page-30-5"></span><span id="page-30-3"></span>**[SNMP service write permission is disabled](#page-31-1)**

#### <span id="page-30-1"></span>2.6.1 SNMP configuration secure

**Description [Full]** It is recommended that default community strings should not be used for SNMP.

#### **Assess Security Issue**

See **[SNMP service write permission is disabled](#page-31-1)**.

#### **Fix Security Vulnerability**

<span id="page-30-6"></span>See **[SNMP service write permission is disabled](#page-31-1)**.

#### <span id="page-30-4"></span><span id="page-30-2"></span>2.6.2 SNMP Solaris default service disabled

**Description [Full]** Recommend you disable Solaris default SNMP service on the remote host or at least change the default community string (see **[SNMP service write permission is disabled](#page-31-1)**) to secure necessary data.

#### **Assess Security Issue**

All commands must be run under the super user account To check the SNMP service status, run this SMF command **> svcs -a | grep -i snmp**

### **For Solaris 10**

Stop the service using these commands:

- **> cd /etc/init.d**
- **> ./init.dmi stop**
- **> ./init.snmpdx stop**
- **> ./init.sma stop**

And disable the services, use these commands:

- **> svcadm disable dmi**
- **> svcadm disable snmpdx**
- **> svcadm disable sma**

#### **For Solaris 11**

Stop the service using this command: **> /etc/rc3.d/S82net-snmp stop**

And disable the service using this command: **> svcadm disable svc:/application/management/net-snmp:default** 

#### **Notes**

To restart the Tektronix SNMP service after stopping it: **> /etc/rc3.d/S82net-snmp start**

#### <span id="page-31-3"></span><span id="page-31-0"></span>2.6.3 SNMP Alarms service not disabled

**Description [Partial]** The Tektronix customized SNMP *must not* be disabled. Tektronix SNMP service for Alarms *cannot* be disabled.

#### **Compliance Test**

- 1. To check the status of the Iris SNMP *receiver,* get the value of the following server plist:
	- plists.com.tektronix.iris.server.alarms.alarmcollector\collectors\<collectorId >\snmpReceiverEnabled
- Set the value=true, otherwise the Iris server cannot *receive* alarms from TD140 probes.
- 2. To check the status of Iris SNMP *sender,* get the value of the following server plist:
	- plists.com.tektronix.iris.server.alarms.alarmcollector\snmpProcessor\snmpProce ssingEnable
- <span id="page-31-4"></span>Set the value=true, otherwise the server cannot *forward* alarms to an external NMS (such as NetCool).

#### <span id="page-31-2"></span><span id="page-31-1"></span>2.6.4 SNMP service write permission is disabled

**Description [Full]** The Write permission for the SNMP remote access service shall be prohibited. The Write community string must be restricted to prevent changing SNMP MIB data on the remote server.

#### **Assess Security Issue**

All commands must be run under the super user account. **Solaris 10:** Search for the write entry in the /etc/snmp/conf/snmpd.conf file. **> grep write /etc/snmp/conf/snmpd.conf Solaris 11:** Search for the write entry in the /etc/net-snmp/snmp/snmpd.conf file. **> grep write /etc/net-snmp/snmp/snmpd.conf** 

```
Solaris 10:
Comment out all write permission of SNMP service in the /etc/snmp/conf/snmpd.conf file. 
The catd@dm1n is example community string.
   #tem-group-write-community catd@dm1n 
   #write-community catd@dm1n 
Solaris 11:
Comment out all write permission of SNMP service in the /etc/net-snmp/snmp/snmpd.conf file. 
The catd@dm1n is example community string.
   #tem-group-write-community catd@dm1n 
   #write-community catd@dm1n
```
### <span id="page-32-0"></span>2.7 Website Security Issues

Iris server Tomcat and JBoss web server security include:

- **[Tomcat administration restricted to localhost](#page-32-1)**
- **[Tomcat Inadequate Shutdown attribute set](#page-32-2)**
- **[JBoss website uses non-default user name and password](#page-33-0)**
- **[Cross Site Request Forgeries \(CSRF\) prevented](#page-33-1)**
- <span id="page-32-5"></span><span id="page-32-3"></span>**[Cross Site Scripting Attacks \(CSSA\) prevented](#page-33-2)**

#### <span id="page-32-1"></span>2.7.1 Tomcat administration restricted to localhost

**Description [Full]** Restrict access to the Tomcat manager application only to the localhost. In the default IRIS server installation, the Tomcat manager application is not deployed.

#### **Assess Security Issue**

In a browser navigate to the URL <hostname>:8080/manager/text/list. Ensure that a 404 response is received. Do not access the login form, as it would be in fresh Tomcat installation.

#### **Fix Security Vulnerability**

- The best solution is to remove the Tomcat manager deployment, since it is not needed for Iris Server.
- 1. Stop the corresponding Tomcat service.
- <span id="page-32-6"></span>2. Remove the /home/iris/tomcat/webapps/manager directory.

#### <span id="page-32-4"></span><span id="page-32-2"></span>2.7.2 Tomcat - Inadequate Shutdown attribute set

**Description [Full]** Default Tomcat settings allow remote shutdown by sending SHUTDOWN to 8005 port (<Server port="8005" shutdown="SHUTDOWN">). No actions required for security hardening in a default iris server installation. All Tomcat configurations files (tcInstances/IRIS\_MAIN/conf/server.xml, IRIS/conf/server.xml, IPI/conf/server.xml) have <Server port="-1">. (See Fix Security Vulnerability.)

#### **Compliance Test**

To check compliance that the port is disabled: **> netstat -an | grep 8005**

<span id="page-33-6"></span>Change the \$HOME/tomcat/site/server.xml configuration files and set port attribute of <Server> element to -1 (<Server port="-1">).

#### <span id="page-33-5"></span><span id="page-33-0"></span>2.7.3 JBoss website uses non-default user name and password

**Description [Full]** Administration interface for JBoss in this URL:( http://<address>/web-console/) has the default credentials of user: admin, password: admin. Change the default password.

#### **Compliance Test**

<span id="page-33-7"></span>Browse these Internet links and attempt to login as user: admin and with the password: admin. http://<Iris Server hostname>:8080/web-console http://<Iris Server hostname>:8080/jmx-console

**Notes** For the Iris JBoss web and JMX console, admin/admin are not the default credentials. These credentials are set in the Derby DB and stored as encrypted strings. After an Iris JBoss installation, the default credentials are admin/TEKENC(3425de6bdd83598898a0298969ad809e).

#### <span id="page-33-3"></span><span id="page-33-1"></span>2.7.4 Cross Site Request Forgeries (CSRF) prevented

**Description [No]** The Iris Server is vulnerable, no way to protect existing installation without upgrading and to fix the issue. CSRF means crafting and transmitting malicious links from attacker to authorized user, and tricking an authorized user to click them. For example, malicious links can be hidden within a picture in e-mail or on a web page.

#### **Assess Security Issue**

Deleting a G10 Probe as an example of unauthorized action. The corresponding request URL is http://<hostname>:8080/irisOAMWeb/probe/deleteProbe/?id=<id> http:// localhost:8080/irisOAMWeb/probe/deleteProbe/?id=4105 (Ensure, that server  $\langle$  hostname> is up and running, and that probe  $\langle$  id> exists and is offline).

- 1. Login to Iris Server.
- 2. Put the above URL into an e-mail.
- 3. Click the URL from the e-mail.
- 4. Make sure that the probe is deleted.

#### **Fix Security Vulnerability**

<span id="page-33-8"></span>Tektronix will need to upgrade Iris and introduce a session management token for all HTTP requests.

#### <span id="page-33-4"></span><span id="page-33-2"></span>2.7.5 Cross Site Scripting Attacks (CSSA) prevented

**Description [Full]** Cross Site Scripting (XSS) means injecting malicious scripts into an Internet page, that will later are displayed by victimized site. (**1**) Non-persistent XSS attacks can be executed, if some HTTP request renders a page. When the HTTP request renders one of request parameters as text (for example, a search form) without escaping special characters. In that case, an XSS vector (such as <script>[malicious code here]</script> or <p onmouseover=[malicious code here]>[some text here]</p>) can be passed as a

<span id="page-34-4"></span>parameter to the HTTP request. In IRIS server web interface, no such forms exist - all HTTP requests, that render a page, don't have any parameters. (2) A persistent XSS can be executed when some input form does not properly validate the input, and input results are displayed as plain text on some page. In this case, a malicious user can inject XSS vector into input. Later, another user displays the page, and the script executes in the browser.

#### **Notes**

Most of ExtJS widgets have an internal XSS prevention mechanism (escaping special characters when they are displayed), except for grids, which are said to be vulnerable. Also, self-made widgets could be vulnerable. However, excessive testing did not find any vulnerable components.

#### **Assess Security Issue**

1. Find an HTTP request with parameters, that renders a page (such as http://[hostname]:8080/ irisOAMWeb/oamDash/main), and renders one of its parameters as text. If such request exists (most likely, it does not exist), try to use a test XSS vector in one of parameters

(such as <script>alert('XSS')</script> or

 $\leq p$  onmouseover=alert('XSS')>[some text here] $\leq$ /p>). Make sure, that script is not executed, that is, the alert window does not display.

2. Try injecting some test XSS vector (see above for example) into an input field. Make sure, that in resulting page the script is not executed. Also, check other pages, where your input field is also displayed. on all of that pages script should not be executed.

#### **Fix Security Vulnerability**

When the issue is discovered, it will require a software enhancement to implement parameter validation and proper text escaping.

## <span id="page-34-0"></span>2.8 Audit and Transaction Log Security Issues

Iris server audit security log issues include:

- **[Oracle database auditing disabled](#page-34-1)**
- **[Logs do not receive transactions from remote servers](#page-35-0)**x
- **[Security log access limited to administrative security](#page-36-0)**
- <span id="page-34-3"></span><span id="page-34-2"></span>**[Application and services start/stop limited to system administrators](#page-38-0)**

#### <span id="page-34-1"></span>2.8.1 Oracle database auditing disabled

**Description [Full]** Disable auditing of the Oracle database. Refer to **[http://www.oracle.com/technetwork/](http://www.oracle.com/technetwork/database/security/index.html) [database/security/index.html](http://www.oracle.com/technetwork/database/security/index.html)** for additional details about addressing Oracle security vulnerabilities.

#### **Compliance Test**

```
All commands must be run under the oracle account.
   oracle@berna-vm2:/export/oracle > sqlplus /nolog
   @> connect /as sysdba
To check compliance, use this command:
   SQL@iris> show parameter AUDIT_TRAIL; 
   NAME TYPE VALUE
   -------------------------- 
   audit_trail string NONE
```
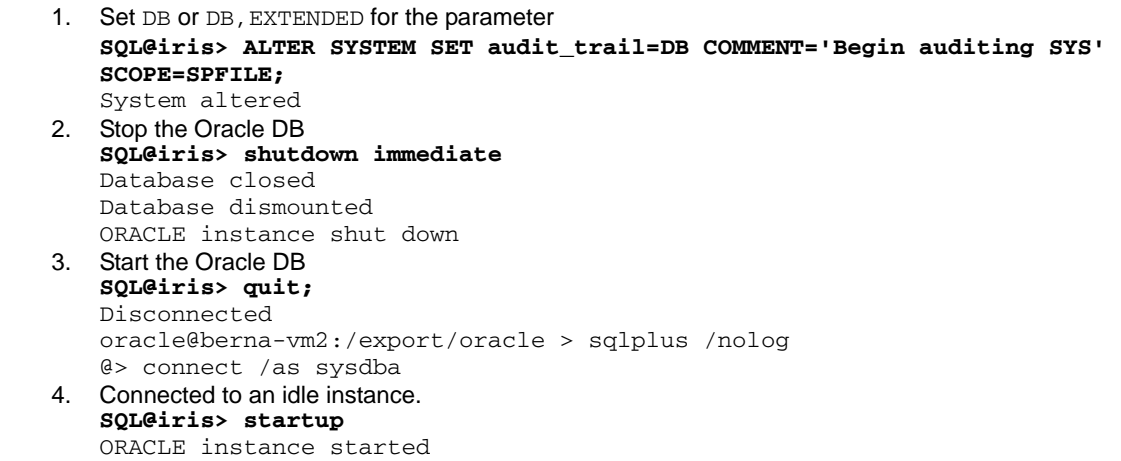

#### <span id="page-35-1"></span><span id="page-35-0"></span>2.8.2 Logs do not receive transactions from remote servers

**Description [Full]** Logs receiving transaction from other servers shall be prohibited, except for the server used for centralized log keeping.

#### **Compliance Test**

<span id="page-35-2"></span>**> grep LOG\_FROM\_REMOTE /etc/default/syslogd**  Check NO is set.

**> cat /etc/default/sendmail** Check MODE=Ac and QUEUEINTERVAL=15m are set.

#### **Fix Security Vulnerability**

- 1. Set the value of LOG\_FROM\_REMOTE parameter in the /etc/default/syslogd file to: LOG\_FROM\_REMOTE=NO
- 2. Restart the service
	- **> svcadm restart svc:/system/system-log:default**
- 3. Set the values to disable received mail for another host in the /etc/default/sendmail file to:  $MODE=AC$ 
	- QUEUEINTERVAL=15m
- 4. If there is no /etc/default/sendmail file, then create the file.
- 5. Stop and restart the sendmail service
	- **> /etc/init.d/sendmail stop**
	- **> /etc/init.d/sendmail start**

#### <span id="page-36-2"></span><span id="page-36-0"></span>2.8.3 Security log access limited to administrative security

**Description [Full]** Access permission over security log files shall be limited to security administrators. May require manual configuration.

#### **Compliance Test**

<span id="page-36-5"></span>1. Check access to the superuser actions monitoring log: **> ls -la /var/adm/sulog** The output in case of compliance should be something like: -rw------- root root 39526 Jan 16 04:06 /var/adm/sulog

- 2. Check access to the login actions monitoring log: **> ls -la /var/adm/loginlog** The output in case of compliance should be something like or no file exists:<br>-rw------- 1 root sys 0 Jan 15 05:24 /var/adm/login 0 Jan 15 05:24 /var/adm/login
- 3. Check access to daily report files: **> ls -la /var/adm | grep -w acct** The output in case of compliance should be something like: drwxrwx--- 5 adma dm 512 May 162011 acct

#### **Fix Security Vulnerability**

1. Set the permission, owner, and group owner of the /var/adm/sulog file to 600 mode, root, and root, respectively with these commands:

```
<hostname>#chown root:sys /var/adm/sulog 
<hostname>#chmod 600 /var/adm/sulog
```
- 2. Set the permission, owner, and group owner of the  $/var/adm/loginlog$  file to 600 mode, root, and sys, respectively with these commands: *<hostname>***#chown root:sys /var/adm/loginlog**  *<hostname>***#chmod 600 /var/adm/loginlog**
- 3. Set the permission, owner, and group owner of the  $/\text{var}/\text{adm}/\text{acc}$ t file to 600 mode, adm, and adm, respectively with these commands: **<hostname>#chown adm:adm /var/adm/acct <hostname>#chmod 770 /var/adm/acct**

#### <span id="page-36-3"></span><span id="page-36-1"></span>2.8.4 System logs enabled to audit key events

**Description [Full]** Enable these system logs to audit critical server events:

- <span id="page-36-4"></span>**Login and logout, successful and failed attempts**
- User account maintenance, that is, add, delete, and change account authority
- System events, for example, service start/stop, hard disk full, service error, system error, and so forth
- **System and security policy change (for Windows)**

#### **Fix Security Vulnerability**

- 1. Set the SYSLOG parameter value in the /etc/default/login file to: SYSLOG=YES
- 2. Set the value of access control logging in the /etc/syslog.conf file with these setting: (add cron and auth entry to the existing one):
	- \*.err;kern.notice;auth.n /dev/sysmsg
	- \*.err;kern.debug;daemon.notice;mail.crit;cron.info;auth.info /var/adm/messages

**Notes** 3. Check that system log service is online: **> svcs -a | grep -i system-log** 4. Set the value of MaxAuthTriesLog, LogLevel, and SyslogFacility parameters in the /etc/ssh/sshd\_config file using these settings: MaxAuthTriesLog 5 LogLevel INFO SyslogFacility AUTH 5. Set the value of the CRONLOG parameter in the /etc/default/cron file to this setting: CRONLOG=yes Log example from /var/adm/messages: ... Jan 15 06:15:20 berna-vm2 sshd[26456]: [ID 800047 auth.info] Accepted keyboard-interactive for iris from 10.250.158.32 port 63820 ssh2 Jan 15 06:24:16 berna-vm2 ftpd[28077]: [ID 532633 daemon.notice] FTP LOGIN REFUSED (username in /etc/ftpd/ftpusers) FROM berna-vm2 [10.250.155.146], iris

### <span id="page-37-0"></span>2.9 Miscellaneous Security Issues

Iris server security issues that remain unclassified include:

- **[Application and services start/stop limited to system administrators](#page-38-0)**
- **[Buffer overflow prevented in dstpcd service](#page-38-1)**
- **[Network packet capture limited to administrators only](#page-39-0)**
- **[Prohibit IP packet forwarding](#page-39-1)**
- **[Restart and shut down authority limited](#page-40-0)**
- **[Root account has strong default umask value set](#page-41-0)**
- **[RPC Service disabled to secure passwords](#page-42-0)**
- **[Sensitive files and high-privilege commands limited](#page-42-1)**
- **[Security ticket \(Kerberos\) lifetime less than 600 minutes](#page-43-0)**
- **[SSH set higher than version Two](#page-44-0)**
- **[Services/protocols, disable insecure and unnecessary ones](#page-44-1)**
- **[System access .rhosts, .shosts, and .netrc files restricted to administration staff](#page-46-0)**

<span id="page-38-4"></span><span id="page-38-2"></span>**[XDMCP service disabled](#page-47-0)**

#### <span id="page-38-0"></span>2.9.1 Application and services start/stop limited to system administrators

**Description [Full]** Limit access permission over starting and stopping applications (and services) to system administrators.

**Notes** All commands must be run under the super user account. Round brackets must be specified with leading **\** symbol.

#### **Compliance Test**

```
> find /etc/rc* /etc/init.d -type f -a ( ! -user root -o ! -group sys )
> find /etc/rc* /etc/init.d -type f -a ( -perm -002 -o -perm -022 -o -perm -020 
-o -perm -001 )
```
#### **Fix Security Vulnerability**

```
Use these commands:
   > find /etc/rc* /etc/init.d -type f -a ( ! -user root -o ! -group sys ) -exec 
   chown root:sys {} \;
   > find /etc/rc* /etc/init.d -type f -a ( -perm -002 -o -perm -022 -o -perm -
   020 -o -perm -001 ) -exec chmod 754 {}\;
```
#### <span id="page-38-3"></span><span id="page-38-1"></span>2.9.2 Buffer overflow prevented in dstpcd service

**Description [Full]** The dtspcd service has a buffer overflow vulnerability. This service is used along with CDE interface for the X11 system. Disable the dstpcd service running on the server.

#### **Assess Security Issue**

<span id="page-38-7"></span><span id="page-38-6"></span>All commands must be run under the super user account. To check the status of the dtspcd service: **> ps -ef | grep dtspcd**

- <span id="page-39-5"></span>1. Comment out the dtspcd entry in the /etc/inetd.conf file.
- 2. Kill and restart the inetd daemon:
	- **> ps -ef | grep inetd**
	- **> kill -HUP <inetd PID>**
- 3. Run this command:
	- **> inetadm | grep dtspcd**
- 4. If the service is "enabled", then disable it: **> inetadm -d dtspcd**
- <span id="page-39-4"></span>5. Ensure dtspcd entry is commented out in /etc/services file.

#### <span id="page-39-3"></span><span id="page-39-0"></span>2.9.3 Network packet capture limited to administrators only

**Description [Full]** Authority over network packet capture at local network interface shall be limited only to administrators.

#### **Assess Security Issue**

The permission, owner, and group owner of the /usr/sbin/snoop/ file shall be set to 550 mode, root and bin respectfully. To check compliance, check the files permissions are  $r - x - - -$ 

**> ls -la /usr/sbin/snoop** 

#### **Fix Security Vulnerability**

To remove the vulnerability, use these commands:

- **> chmod 550 /usr/sbin/snoop**
- **> chown root:bin /usr/sbin/snoop**

#### <span id="page-39-2"></span><span id="page-39-1"></span>2.9.4 Prohibit IP packet forwarding

**Description [Full]** IP packet forwarding shall be prohibited.

#### **Compliance Test**

To check the compliance, run the script **> ls -la /etc/rc3.d/S99netconfig** 

```
Solaris 10
```

```
Create the file /etc/rc3.d/S99netconfig using this script:
   #!/bin/bash 
   # IP packet forwarding shall be prohibited. 
   ndd -set /dev/ip ip_forward_src_routed 0 
   ndd -set /dev/ip ip6_forward_src_routed 0 
   ndd -set /dev/ip ip_forward_directed_broadcasts 0 
   ndd -set /dev/ip ip_ignore_redirect 1 
   ndd -set /dev/ip ip6_ignore_redirect 1 
   ndd -set /dev/ip ip_strict_dst_multihoming 1 
   ndd -set /dev/ip ip6_strict_dst_multihoming 1 
   ndd -set /dev/ip ip_send_redirects 0 
   ndd -set /dev/ip ip6_send_redirects 0 
Solaris 11, add these additional commands to the script:
   routeadm -d ipv4-forwarding -d ipv6-forwarding 
   routeadm -d ipv4-routing -d ipv6-routing
Run these commands to set ownership and permissions for the script:
   > chmod 740 /etc/rc3.d/S99netconfig 
   > chown root:root /etc/rc3.d/S99netconfig 
This script runs every time the server reboots, making IP restrictions permanent.
```
#### <span id="page-40-1"></span><span id="page-40-0"></span>2.9.5 Restart and shut down authority limited

**Description [Full]** Restart and shut down system authority shall be limited to administrators. Only root account should stop, start and reboot the server.

#### **Assess Security Issue**

<span id="page-40-2"></span>The permission, owner, and group owner of these files shall be set to 550 mode, root and root, respectively. Check files permissions are  $r - x - - -$  with this command:

**> ls -la /usr/sbin/shutdown /usr/sbin/init /usr/sbin/halt /usr/sbin/reboot /usr/sbin/poweroff**

#### **Fix Security Vulnerability**

Fix the security vulnerability with these commands:

**> chmod 550 /usr/sbin/shutdown /usr/sbin/init /usr/sbin/halt /usr/sbin/reboot /usr/sbin/poweroff > chown root:root /usr/sbin/shutdown /usr/sbin/init /usr/sbin/halt**

**/usr/sbin/reboot /usr/sbin/poweroff**

#### <span id="page-41-1"></span><span id="page-41-0"></span>2.9.6 Root account has strong default umask value set

**Description [Partial]** Changing the account umask may affect the installation. It is recommended to configuring the umask for the root account to 077 (only accessible for root), for the other accounts to at least **027**. If you apply the umask value before Iris installation, QA should test this procedure.

#### **Notes**

<span id="page-41-2"></span>Bash shell users can work with this example. (The same approach can be applied for csh users using the /etc/.login configuration file)

First find out the full path to the whoami shell command. Edit the /etc/profile file and Solaris 10 default path: ACCOUNT=`/usr/ucb/whoami`

Solaris 11 default path: '/usr/bin/whoami'

#### **Assess Security Issue**

Login as root and other active user accounts and run **> umask**  022

#### **Fix Security Vulnerability**

1. Add the following script to the /etc/.login file:

```
set ACCOUNT = `/usr/ucb/whoami` 
if ($ACCOUNT == "root") then 
    umask 077 
else 
    umask 027 
endif
```
2. Save the file, re-login, and run once again: **# su - # umask 077 or**

```
# su – iris
# umask 
027
```
#### **Notes**

As a user can overwrite the umask setting, editing of user shell configuration scripts (such as, .profile, .kshrc, .login, .bash\_profile, .bashrc, .cshrc, and so forth) should be restricted. Go to user directory, find all shell configuration scripts, and run these commands:

```
# chown root:root <shell script file>
```

```
# chmod 755 <shell script file>
```
**# grep -i umask <shell script file>** *[and remove the entry if found]*

**Note**: Some shell scripts can implicitly call other script files. If so, you must also restrict all dependencies.

```
For example oracle is a bash user:
   oracle@berna-vm2:/export/oracle > grep oracle /etc/passwd oracle:x:103:103::/
   export/oracle:/bin/bash
   oracle@berna-vm2:/export/oracle > cat .bash_profile if [ -f ~/.bashrc ]; then
                      . ~/.bashrc fi
   if [ -f ~/.oraUser_profile ]; then
                      . ~/.oraUser_profile fi
   …
```
#### <span id="page-42-2"></span><span id="page-42-0"></span>2.9.7 RPC Service disabled to secure passwords

<span id="page-42-4"></span>**Description [Full]** RPC service has a vulnerability in providing information. bootparamd is used by disk-less clients to obtain boot information. If an attacker uses BOOTPARAMPROC\_WHOAMI and provides the exact address of the client, then it will have the server's NIS domain. Once the attacker discovers the domain name NIS, can easily obtain the NIS password file. The service should be disabled.

#### **Assess Security Issue**

All commands must be run under the super user account: To check the status of the service: **> svcs -a | grep -i bootparam**

#### **Fix Security Vulnerability**

Disable and stop the service:

**> svcadm disable svc:/network/rpc/bootparams:default**

#### <span id="page-42-3"></span><span id="page-42-1"></span>2.9.8 Sensitive files and high-privilege commands limited

**Description [Full]** Permissions granted to the following sensitive files and usage of high privilege commands shall be limited to system administrators. Access to sensitive files for UNIX-based OS, that is, stored password file, network configuration file, and user profile file is limited. Sensitive files for Windows, that is, stored password file; and high privilege commands for all platforms such as start/stop service, generate logs, change system policy, user account management, and network configuration are restricted to administrator access.

#### **Fix Security Vulnerability**

The permission, ownership, and group owner setting of these files shall be assigned with these settings:

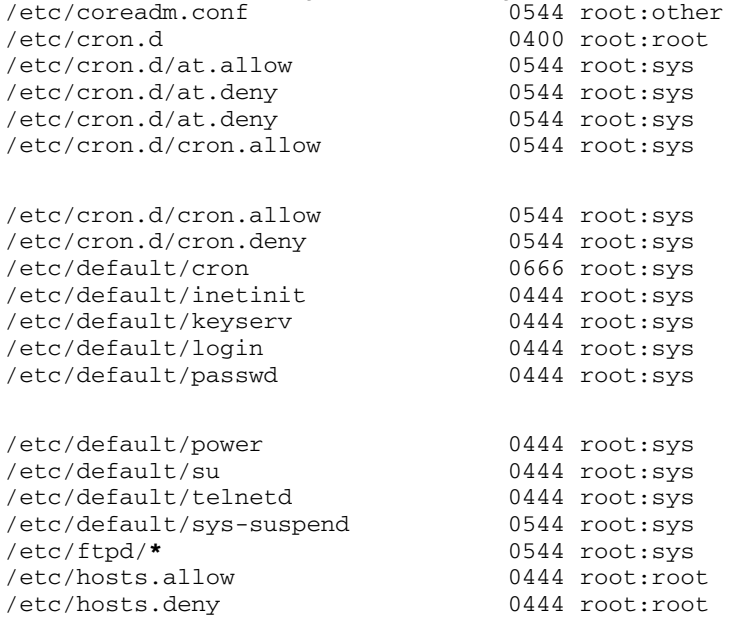

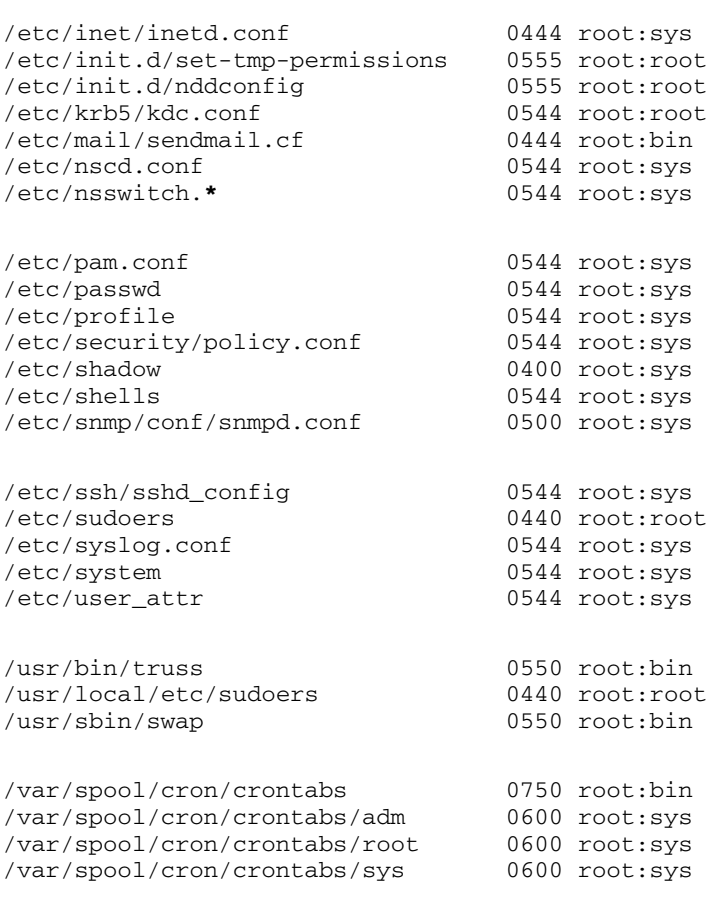

Change the permission, owner, and group owner setting of the previous files using these comands: **<hostname>#chmod** <permission> <file\_name> **<hostname>#chown** *<user\_owner>:<group\_owner> <file\_name>*

#### <span id="page-43-1"></span><span id="page-43-0"></span>2.9.9 Security ticket (Kerberos) lifetime less than 600 minutes

**Description [Full]** The maximum Kerberos ticket lifetime shall be set to 600 minutes.

**Notes** Requires manual reconfiguration because the default parameter is set to  $max$  life = 8h 0m 0s.

#### **Assess Security Issue**

```
To check the required parameter value:
   > grep max_life /etc/krb5/kdc.conf
```
#### **Fix Security Vulnerability**

The value of the max\_life parameter in the /etc/krb5/kdc.conf file shall be set to:  $max$ \_life =  $10h$  0m 0s To fix the issue, set the required max\_life value in in the /etc/krb5/kdc.conf file.

#### <span id="page-44-3"></span><span id="page-44-0"></span>2.9.10 SSH set higher than version Two

**Description [Full]** Use secure shell (SSH) protocol software version two or later.

#### **Compliance Test**

<span id="page-44-5"></span>Check the version of SSH in use: **> grep Protocol /etc/ssh/sshd\_config** Required output: Protocol 2

#### **Fix Security Vulnerability** (Solaris 10)

To fix the issue, set the required protocol version in the /etc/ssh/sshd\_config file.

#### **Notes**

<span id="page-44-4"></span>Solaris 11 uses the correct SSH version by default.

#### <span id="page-44-2"></span><span id="page-44-1"></span>2.9.11 Services/protocols, disable insecure and unnecessary ones

**Description [Full]** Disable unnecessary and insecure services and protocols, for example, WWW, FTP, Finger, and Telnet should be disabled.

#### **Notes**

All commands must be run under the super user account.

To determine the Solaris version run this command:

**> uname -r**

Version 5.10 contains Solaris 10 releases 8/07 and 11/06 mentioned below.

#### **Compliance Test**

1. To determine whether the service is active, use this command: **> svcs -a | grep -i** *<service name>* (If you have several console lines, just select the necessary service to disable.)

#### **Fix Security Vulnerability** (Solaris 10)

Unnecessary services shall be disabled with these commands:

- **> svcadm disable svc:/application/graphical-login/cde-login**
- **> svcadm disable svc:/application/management/snmpdx:default**
- **> svcadm disable svc:/application/management/dmi:default**
- **> svcadm disable svc:/application/management/sma:default**
- **> svcadm disable svc:/application/management/snmpdx:default**
- **> svcadm disable svc:/application/print/rfc1179**
- **> svcadm disable svc:/network/finger:default**
- **> svcadm disable svc:/network/ftp:default**
- **> svcadm disable svc:/network/login:rlogin**
- **> svcadm disable svc:/network/nis/client:default**
- **> svcadm disable svc:/network/nis/passwd:default**
- **> svcadm disable svc:/network/nis/server:default**
- **> svcadm disable svc:/network/nis/update:default**
- **> svcadm disable svc:/network/nis/xfr:default**

**Fix Security Vulnerability** (Solaris 11) **> svcadm disable svc:/network/rpc/bind > svcadm disable svc:/network/rpc/bootparams:default > svcadm disable svc:/network/rpc/cde-calendar-manager > svcadm disable svc:/network/rpc/cde-ttdbserver:tcp > svcadm disable svc:/network/rpc/gss > svcadm disable svc:/network/rpc/nisplus:default > svcadm disable svc:/network/rpc/smserver:default > svcadm disable svc:/network/security/ktkt\_warn > svcadm disable svc:/network/tftp/udp6:default > svcadm disable svc:/network/telnet:default > svcadm disable svc:/system/filesystem/volfs:default > svcadm disable svc:/system/webconsole:console [Specific for Solaris 10 which has lower release than 11/06] > /etc/init.d/samba stop > mv /etc/sfw/smb.conf /etc/sfw/smb.conf.bak [Specific for Solaris 10 which has higher release than 8/07] > svcadm disable svc:/network/samba**  To stop Apache first run this command: **> svcs -a | grep -i apache**  legacy\_run 4:20:18 lrc:/etc/rc3\_d/S50apache disabled 4:19:52 svc:/network/http:apache2 If the last entry shows enabled, run this command: **> svcadm disable svc:/network/http:apache2**  Otherwise check if the following script is available: **> ls /etc/rc3.d/S50apache:**  Otherwise, run these commands: **> /etc/rc3.d/S50apache stop > mv /etc/rc3.d/S50apache /etc/rc3.d/NoS50apach** Unnecessary services shall be disabled with these commands: **> svcadm disable svc:/network/telnet:default > svcadm disable svc:/network/ftp:default > svcadm disable svc:/network/tftp:default > svcadm disable svc:/application/management/net-snmp:default > svcadm disable svc:/network/finger:default > svcadm disable svc:/network/rpc/bind > svcadm disable svc:/system/webconsole:console > svcadm disable svc:/application/print/rfc1179 > svcadm disable svc:/network/security/ktkt\_warn > svcadm disable svc:/system/filesystem/volfs:default > svcadm disable svc:/network/rpc/smserver:default > svcadm disable svc:/network/rpc/gss > svcadm disable svc:/network/rpc/nisplus:default > svcadm disable svc:/network/nis/client:default > svcadm disable svc:/network/nis/server:default > svcadm disable svc:/network/nis/passwd:default** 

- **> svcadm disable svc:/network/nis/update:default > svcadm disable svc:/network/nis/xfr:default**
- **> svcadm disable /network/rpc/bootparams:default**
- **> svcadm disable /network/login:rlogin**

#### <span id="page-46-1"></span><span id="page-46-0"></span>2.9.12 System access .rhosts, .shosts, and .netrc files restricted to administration staff

**Description [Full]** Using .rhosts, .shosts. and .netrc files should be limited only to system administration users. The trusted host and user shall be limited properly based upon need-to-do basis, in . rhosts or /etc/hosts.equiv files. These files are a major security problem. Protect the files from editing by any non-root user.

#### **Assess Security Issue**

All commands must be run under the super user account.

Find . rhosts, . shosts, . netrc and hosts. equiv files with these commands:

- <span id="page-46-2"></span>**> find / -name .rhosts**
- **> find / -name .shosts**
- **> find / -name .netrc**
- **> ls -la /etc/hosts.equiv**

#### **Fix Security Vulnerability**

- 1. If you find the files in a user home directory (included  $root$ ), remove the files using these commands:
	- **> cd <USER\_HOME>**
	- **> rm .rhosts**
	- **> rm .shosts**
	- **> rm .netrc**
- <span id="page-46-3"></span>2. Create empty . rhosts, . shosts, . netrc files with super user privilege and prohibit write permission for others with these commands:
	- **> cd <USER\_HOME>**
	- **> touch .rhosts**
	- **> touch .shosts**
	- **> touch .netrc**
	- **> chmod 000 .rhosts**
	- **> chmod 000 .shosts**
	- **> chmod 000 .netrc**
	- **> chown root:root .rhosts**
	- **> chown root:root .shosts**
	- **> chown root:root .netrc**
- 3. Remove /etc/hosts.equiv or at least limit trusted hosts and user in /etc/hosts.equiv files based upon need-to-do basis as in this example: Hostname1 User1 Hostname2 User2

#### **Notes**

The special character "**+**" as a wild card is strongly prohibited. It provides access from all hosts or for all users without prompting for a password.

#### <span id="page-47-1"></span><span id="page-47-0"></span>2.9.13 XDMCP service disabled

<span id="page-47-2"></span>**Description [Full]** XDMCP is inherently insecure. If you must use XDMCP, be sure to use it only in a trusted networks, such as corporate network within a firewall. Never use it in the open network (or Internet) environment without firewall protection. Also, consider using alternative features, such as Nomachine NX, which is a secure version of X. You should disable the XDMCP service running on the server.

#### **Assess Security Issue**

All commands must be run under the super user account. Check the status of the services by running this command: **> svcs -a | grep -i cde-login** 

#### **Fix Security Vulnerability**

Disable and stop the service using this command:

**> svcadm disable svc:/application/graphical-login/cde-login:default**

## **Index**

# <span id="page-48-1"></span><span id="page-48-0"></span>Index

.netrc files resrtict access **[47](#page-46-2)** .rhosts files restrict access **[47](#page-46-2)** .shosts files restrict access **[47](#page-46-2)**

## A

account switching passwords enforced **[21](#page-20-4)** accounts disable default OS **[26](#page-25-4)** do not change GEO default **[14](#page-13-2)** do not change IRIS default **[15](#page-14-2)** make unique names **[30](#page-29-2)** restrict OS/applications from users **[27](#page-26-6)** administrators network packet capture **[40](#page-39-4)** restart server **[41](#page-40-2)** shut down server **[41](#page-40-2)** start and stop applications (services) **[39](#page-38-4)** application accounts disabling user access **[27](#page-26-6)** applications limit access to administrators **[39](#page-38-4)** audit logs system events **[37](#page-36-4)** auditing disable Oracle role **[16](#page-15-2)** Oracle DB disabled **[35](#page-34-3)**

## B

banners (warning) **[29](#page-28-2)** buffer overflow disable dstpcd service **[39](#page-38-5)**

## C

changing default JBOSS passwords **[34](#page-33-6)** passwords (weak) **[22](#page-21-5)** checking rlogin service **[23](#page-22-6)** commands validate compliance **[7](#page-6-5)**

community strings remove SNMP defaults **[31](#page-30-5)** compliance assess vulnerability **[7](#page-6-6)** document meaning **[8](#page-7-3)** Connect Privileges revoke for Oracle users **[17](#page-16-2)** cross site request forgeries preventing **[34](#page-33-7)** CSRFs prevent web client request forgeries **[34](#page-33-7) CSSA** malicious script through a parameter **[34](#page-33-8)** malicious script through an input form **[35](#page-34-4)**

## D

disabling application accounts from users **[27](#page-26-6)** default OS accounts **[26](#page-25-4)** default Solaris SNMP service **[31](#page-30-6)** dtspcd service **[39](#page-38-6)** OS accounts from users **[27](#page-26-6)** protocols (insecure) **[45](#page-44-4)** rlogin service **[23](#page-22-7)** RPC service **[43](#page-42-4)** services **[7](#page-6-7)** services (insecure) **[45](#page-44-4)** documentation user accounts with remote access **[23](#page-22-8)** dtspcd service check status **[39](#page-38-7)** comment out inetd daemon **[40](#page-39-5)**

## E

enable login inactive session **[28](#page-27-2)** warning messages for login **[29](#page-28-2)** enforcing password encryption **[20](#page-19-6)** secure account switching **[21](#page-20-4)** unique accounts and IDs **[30](#page-29-2)**

## F

failures (login) limit to five attempts **[27](#page-26-7)** full compliance no product dependencies **[8](#page-7-4)**

## G

GEO default accounts do not change settings **[14](#page-13-2)** GIDs make unique **[30](#page-29-2)** group IDs make unique **[30](#page-29-2)**

## H

home directories set secure permissions **[27](#page-26-8)**

## I

inactive sessions enable for login **[28](#page-27-2)** inetd daemon prevent buffer overflow **[40](#page-39-5)** IRIS default accounts do not change settings **[15](#page-14-2)**

## L

limiting login failure attempts **[27](#page-26-7)** localhost limit for Tomcat server administration **[33](#page-32-5)** logins enable inactive session **[28](#page-27-2)** enable warning banners **[29](#page-28-2)** limit to five attempts **[27](#page-26-7)** logged for audit **[37](#page-36-4)** logouts display in audit logs **[37](#page-36-4)** logs disable transactions from remote servers **[36](#page-35-2)**

## M

mount remote shares check hosts **[24](#page-23-2)**

## N

network packet capture limit to administrators **[40](#page-39-4)** NFS shares secure remote mountable **[24](#page-23-3)** NIS password file RPC service access **[43](#page-42-4)**

### $\Omega$ **Oracle**

access through tnslsnr service **[13](#page-12-2)** disable DB auditing **[35](#page-34-3)** disable SYSDBA/SYSOPER auditing **[16](#page-15-2)** password policies **[14](#page-13-2)** reassign users new profile **[15](#page-14-2)** remote login **[25](#page-24-3)** revoke Connect/Resource privileges **[17](#page-16-2)** OS accounts disable defaults **[26](#page-25-4)** disable user access **[27](#page-26-6)** overview SpIserver security hardening **[7](#page-6-8)**

## P

partial compliance product dependency **[8](#page-7-5)** passwords changing weak **[22](#page-21-5)** enforce length **[20](#page-19-7)** JBoss default for administration **[34](#page-33-6)** limit maximum expiration **[19](#page-18-5)** make mandatory for account switching **[21](#page-20-4)** minimum length of 8 characters **[20](#page-19-7)** new cannot match last five **[21](#page-20-5)** Oracle policies **[14](#page-13-2)** require strong **[19](#page-18-6)** RPC service access **[43](#page-42-4)** set expiration to four weeks **[19](#page-18-5)** strong encryption **[20](#page-19-6)** protocols disable insecure/unnecessary **[45](#page-44-4)** SSH version at 2+ **[45](#page-44-5)**

## Q

quick reference security issues list **[8](#page-7-6)**

## R

remote access disable for root user **[23](#page-22-9)** disable system accounts **[22](#page-21-6)** limit to required accounts **[23](#page-22-8)** remote login Oracle **[25](#page-24-3)** remote servers prevent sending items to SpIserver logs **[36](#page-35-2)** remove SNMP default community strings **[31](#page-30-5)**

Resource Privileges revoke for Oracle users **[17](#page-16-2)** restart servers limit to administrators **[41](#page-40-2)** restrict access .netrc files **[47](#page-46-3)** .rhosts files **[47](#page-46-3)** .shosts files **[47](#page-46-3)** security logs **[37](#page-36-5)** restricting new passwords **[21](#page-20-5)** reusing passwords cannot match last five **[21](#page-20-5)** rlogin service disabling **[23](#page-22-7)** root disable remote access login **[23](#page-22-9)** exception to password policy **[22](#page-21-7)** set strong account umask **[42](#page-41-2)**

## S

secure shell set version 2+ **[45](#page-44-5)** security hardening SpIserver changes **[7](#page-6-9)** security issues alphabetical list **[8](#page-7-7)** security logs limit access to admins **[37](#page-36-5)** security policy changes audit with system logs **[37](#page-36-4)** server shutdown secure server port **[33](#page-32-6)** services disable **[7](#page-6-7)** disable insecure/unnecessary **[45](#page-44-4)** dtspcd disabled **[39](#page-38-6)** limit access to administrators **[39](#page-38-4)** rlogin disabled **[23](#page-22-7)** SNMP Solaris default disabled **[31](#page-30-6)** XDMCP disabled **[48](#page-47-2)** setting default umask permissions **[26](#page-25-5)** share command options secure NFS mounts **[24](#page-23-4)** shut down servers limit to admins **[41](#page-40-2)** SNMP service disable Write permission **[32](#page-31-4)**

SNMP Solaris service disabling **[31](#page-30-6) SSH** set version 2+ **[45](#page-44-5)** starting services limit to administrators **[39](#page-38-4)** stopping services limit to administrators **[39](#page-38-4)** strong passwords enforced by server **[19](#page-18-6)** system accounts disable remote access **[22](#page-21-6)** system logs enable for critical events **[37](#page-36-4)**

## T

tnslsnr service Oracle access **[13](#page-12-2)** Tomcat servers change unsecured shutdown port **[33](#page-32-6)** restrict administration to localhost **[33](#page-32-5)**

## $\mathsf{U}$

UIDs make unique **[30](#page-29-2)** umask permissions set default **[26](#page-25-5)** umask values root account has strong default **[42](#page-41-2)** user accounts limit remote access **[23](#page-22-8)** set secure permissions for home directories **[27](#page-26-8)** user IDs make unique **[30](#page-29-2)** user profiles change for Oracle **[15](#page-14-2)**

## $\overline{V}$

vulnerabilities alphabetical list **[8](#page-7-7)**

## W

warning messages enable warning messages for login **[29](#page-28-2)** Write permission disable for SNMP service **[32](#page-31-4)**

## X

XDMCP service disabling **[48](#page-47-2)** XSS attacks non-persistant **[34](#page-33-8)** persistant **[35](#page-34-4)**